**O'ZBEKISTON RESPUBLIKASI**

**OLIY VA O'RTA MAXSUS TA'LIM VAZIRLIGI**

**QARSHI DAVLAT UNIVERSITETI**

**SH.Q.SHOYQULOV**

# **WEB-SAYTLAR YARATISHDA Joomla! CMS dan foydalanish**

**Qarshi «Qarshi davlat universiteti» nashriyoti 2018**

O‗quv-uslubiy qo‗llanmada Internetda joylashtiriladigan veb-saytlarni yaratishda Joomla! CMS dan foydalanish, uning afzalliklari, xavfsizlik vositalarini nazorat qilish, Web-sayt, Web-sahifa, xosting va domen bilan bog‗liq tushunchalar, Web-sahifalarda ranglar mutanosibligini ta'minlash, Web-serverni tashkil etish, ommaviy Web-serverlarni oʻrnatish va foydalanish usullari, ma'lumotlarni boshqarish tizimlari yordamida interfaol Web-saytlar qurishni avtomatlashtirish, Joomla MBT dan foydalanish, skript tillari, PHP va MySQL yordamida Web-sayt qurish hamda Internetda uchraydigan qiziqarli ma'lumotlar bayon etilgan.

Qo‗llanma barcha Web-sayt yaratishga qiziquvchilar uchun mo‗ljallangan.

**Taqrizchilar: Z. Qurbonov**, Qarshi davlat universiteti

amaliy matematika va informatika kafedrasi katta o'qituvchisi

 **F. Ishqobilov,** Qarshi Muhandislik iqtisodiyot instituti o'qituvchisi

Ushbu o'quv-uslubiy qo'llanma Qarshi Davlat universiteti

Ilmiy kengashining 2018 yil \_\_ yanvardagi

\_\_\_qarori asosida nashrga tavsiya etilgan

© Qarshi davlat universiteti 2018 yil

# **Mundarija**

**Kirish**

**I bob. Web- sahifalar va ularni yaratish vositalari**

I.1 Интернет tarmog‗i haqida boshlang‗ich ma'lumotlar

I.2 PHP: gipermatn protsessori

I.3 MySQL MBBT

I.4 Mazmunni boshqarish tizimlari (MBT)

# **II bob. Interfaol web- sahifalarni yaratish texnologiyalari**

II.1 Web- serverlar

II.2. Mijoz / server tizimlarini qurish prinsiplari

**III bob. Mazmunni boshqarish tizimlari yordamida web- sahifalar yaratish**

III.1 «Joomla!» MBTni o‗rnatish

III.2 «Joomla!» MBTni sozlash

III.3 «Joomla!» MBT da «Qarshi DU rasmiy veb- sayti» misolida axborot strukturasini yaratish

III.4 «Joomla!» MBTga xizmat kor'satish

III.5 MBTni himoylash metodlarini tahlili

III.6 MBTlarning qiyosiy tahlili

#### **KIRISH**

Internet - bu yagona standart asosida faoliyat koʻrsatuvchi jahon global kompyuter tarmogidir. Uning nomi «tarmoklararo» degan ma'noni anglatadi. U mahalliy (lokal) kompyuter tarmoqlarni birlashtiruvchi informatsion tizim bo‗lib, o‗zining alohida axborot maydoniga ega bo‗lgan virtual to‗plamdan tashkil topadi.

Internet, unga ulangan tarmokda kiruvchi barcha kompyuterlarning oʻzaro ma'lumotlar almashish imkoniyatini yaratib beradi. O‗zining kompyuteri orqali internetning xap bir mijozi boshqa shahar yoki mamlakatga axborot uzatishi mumkin. Masalan, Vashingtondagi Kongress kutubxonasi katalogini koʻrib chiqishi, Nyu-Yorkdagi Metropoliten muzeyining oxirgi koʻrgazmasiga qo‗yilgan suratlar bilan tanishishi, xalqaro anjumanlarda ishtirok etishi, bank muomalalarini amalga oshirishi va xatto boshkd mamlakatlarda istiqomat kiluvchi tarmok mijozlari bilan shaxmat oʻynashi mumkin.

Internet XX asrning eng buyuk kashfiyotlaridan biri xisoblanadi. Ushbu kashfiyot tufayli butun jahon bo‗ylab yoyilib ketgan yuz millionlab kompyuterlarni yagona informatsion muhitga biriktirish imkoniyati tugildi.

Foydalanuvchi nuqtai nazaridan taxlil kiladigan bo‗lsak, internet birinchi navbatda tarmok mijozlariga o‗zaro ma'lumotlar almashish, virtual muloqot kilish imkonini yaratib beruvchi "informatsion magistral" vazifasini oʻtaydi, ikkinchidan esa unda mavjud bo‗lgan ma'lumotlar bazasi majmuasi dunyo bilimlar omborini tashkil etadi. Bundan tashkari internet bugungi kunda dunyo bozorini o‗rganishda, marketing ishlarini tashkil etishda zamonaviy biznesning eng muxim vositalaridan biriga aylanib bormoqda. Internet oʻz-oʻzini shakllantiruvchi va boshqaruvchi murakkab tizim bo‗lib, asosan uchta tarkibiy qismdan tashkil topgandir:

- *• Texnik*
- *• Programmaviy*
- *• Informatsion*

Internetning texnik tarkibiy qismi har xil turdagi va tipdagi kompyuterlar, aloqa kanallari (telefon, sputnik, shisha tolali va boshka turdagi tarmoq kanallari), hamda tarmoq texnik vositalari majmuidan tashkil topgandir. Internetning ushbu texnik vositalarining barchasi doimiy va vaktinchalik asosda faoliyat ko‗rsatishi mumkin. Ulardan ixtiyoriy birining vaqtinchalik ishdan chiqishi Internet tarmog'ining umumiy faoliyatiga aslo ta'sir etmaydi.

Internetning programmaviy ta'minoti (tarkibiy kismi) tarmoqka ulangan xilma-xil kompyuterlar va tarmoq vositalarini yagona standart asosida (yagona tilda) muloqot qilish, ma'lumotlarni ixtiyoriy aloqa kanali yordamida uzatish darajasida qayta ishlash, axborotlarni qidirib topish va saqlash, hamda tarmokda informatsion xavfsizlikni ta'minlash kabi muhim vazifalarni amalga oshiruvchi programmalar majmuidan iboratdir.

Internetning informatsion tarkibiy qismi Internet tarmog'ida mavjud bo‗lgan turli elektron hujjat, grafik rasm, audio yozuv, video tasvir va hokazo ko‗rinishdagi axborotlar majmuasidan tashkil topgandir. Ushbu tarkibiy kismning muhim biri, u butun tarmoq bo‗ylab taqsimlanishi mumkin. Masalan, shaxsiy kompyuteringizda o‗qiyotgan elektron darsligingizning matni bir manbadan, rasmlari va tovushi ikkinchi manbadan, videotasvir va izohlari esa uchinchi manbadan yig'ilishi mumkin. Shunday qilib, tarmoqdagi elektron hujjatni o‗zaro moslashuvchan "giper-bog'lanishlar" orqali bir necha manbalar majmuasi ko‗rinishida tashkil etish mumkin ekan. Natijada millionlab o‗zaro borlangan elektron hujjatlar majmuasidan tashkil topgan *informatsion muhit xosil bo'ladi.*

## *IP va URL adreslar tushunchasi*

Bir qarashda internetning texnik tarkibiy qismi bilan informatsion tarkibi o‗zaro o‗xshashdek tuyuladi. Chunki ikkala holda ham biz "birni ko‗plikka" usulda tashkil etilgan ob'ektlar bog'likligiga duch kelamiz. Aslida bunday emas. Texnik nuqtai nazardan internetda mavjud bo‗lgan ixtiyoriy kompyuter ko‗plab (millionlab) kompyuterlar bilan bog'langan bo‗ladi. Bunday bog'lanish "tarmok"(Net) deb ataladi. Informatsion nuqtai nazardan internetda e'lon qilingan har bir elektron hujjat, tarmoqdagi bir nechta hujjatlar bilan o‗zaro bog'lanishda bo'lishi mumkin. Bu holdagi informatsion bogliqlik "to'r" (Web) nomini olgan.

Shunday qilib, "Tarmoq"(Net) - haqida soʻz yuritilganda oʻzaro borlangan kompyuterlar majmuasi tushunilsa, "toʻr" (Web) - haqida soʻz yuritilganda esa yagona informatsion muhitni tashkil etuvchi elektron xujjatlar majmuasi tushuniladi.

Amaliyotda internetning real, fizik boglanishlar orqali tashkil topgan tarmog'idagi kompyuterlar bilan virtual informatsion fazoni tashkil etuvchi elektron hujjatlari har xil adreslar yordamida ifodalaniladi. Internet tarkibiga kirgan har bir kompyuter toʻrt qismdan tashkil topgan oʻz adresiga ega, masalan: 142.26.137.07. Ushbu manzil *IP (Internet Protocol) - manzil* deb ataladi. Internetga doimiy ulangan kompyuterlar o‗zgarmas IP-adresga ega bo‗ladi. Agar kompyuter foydalanuvchisi internetga faqat vaqtinchalik ishlash uchun ulanadigan bo‗lsa, u holda ushbu kompyuter vaqtinchalik IP-adresga ega bo‗ladi. Bunday IP-manzil *dinamik IP-manzil* deb ataladi.

Tarmokda mavjud bo‗lgan ixtiyoriy kompyuter IR-adresini bilgan holda, unga har xil ko‗rinishdagi so‗rovlar bilan murojaat qilishi mumkin bo‗ladi. Bu so‗rovlar o‗sha kompyuterda saklanayotgan elektron hujjatlar, ma'lumotlar bazasi, yoki boʻlmasa undagi biror bir programmani ishlatishga, oʻsha kompyuter tarkibiga kirgan texnik resurslar imkoniyatidan foydalanishga oid bo‗lishi mumkin va hokazo.

Internet informatsion muhitini tashkil etuvchi elektron xujjatlarning har biri kompyuterlarning IR-adreslaridan boshqa oʻzlarining takrorlanmas, unikal adreslariga ega. Bu adres *URL (Uniform Resource Locator) -* adres deb ataladi. Masalan, O‗zbekiston Respublikasi hukumatining pacmiy axborotlari, Oliy majlis qarorlari haqida ma'lumot 6eruvchi elektron sahifa adresi [www.gov.uz](http://www.gov.uz/).

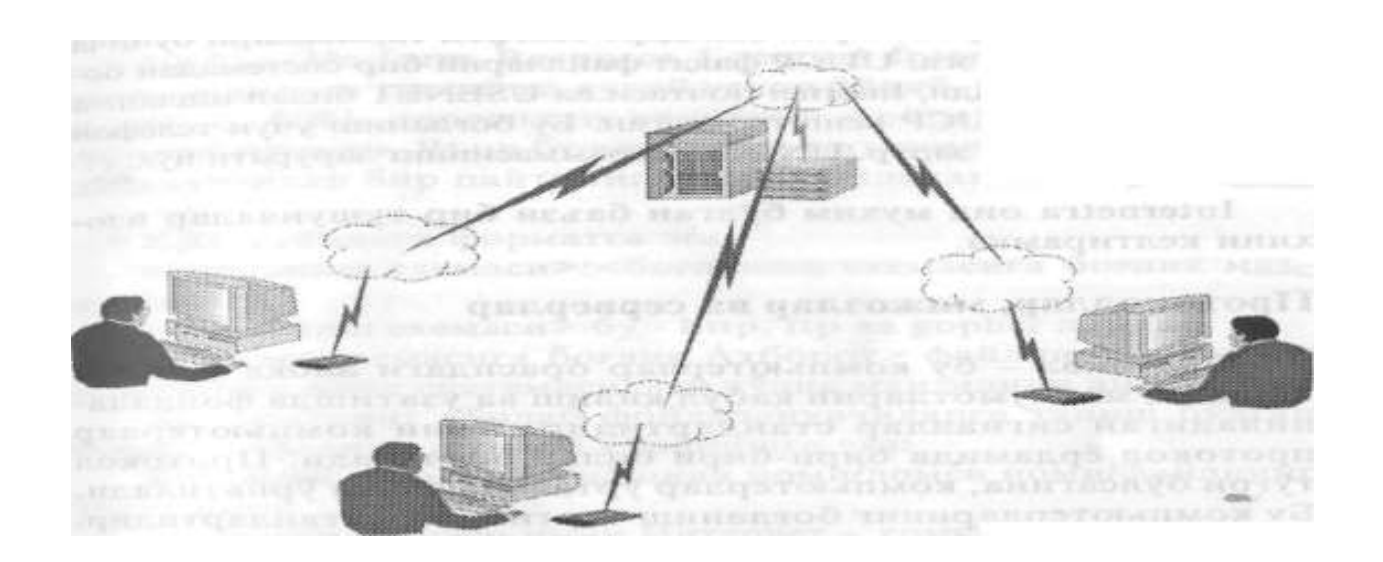

### **PHP dasturlash muhiti**

Php –vebserverda HTML-sahifalarini ma'lumotlar bazasi bilan birgalikda hosil qilish uchun yaratilgan dasturlash tili. Hozirgi vaqtda xosting provayderlarninig asosiy qismi tomonidan quvvatlanadi. LAMP-veb-saytlarni yaratish uchun standart to‗plam (Linix,Apache,MySQL,PHP) tarkibiga kiradi.

PHP nomi "PHP: Hypertext Preprocessor"so zlarining qisqartmasidan iborat. Ilgari" Personal home page tools"so'zlarining qisqartmasi hisoblanar edi. Dastlab PHP veb-sahifalarni yaratishda yengillik yaratish uchun Perl ga qo‗shimcha sifatida yaratilgan.

Tarmoqda dasturlash sohasida PHP-eng ommalashgan skret tillardan biri hisoblanadi. PHP o‗zining oddiyligi bajarilish tezligi,boy funksionalligi,dastur kodini PHP litsenziyasi asosida tarqatishga ko‗ra ISP, Perl tillari bilan bir qatorda ommaviy hisoblanadi. PHP yadrosining mavjudligi va kengaytirish uchun ulanadigan modullar: ma'lumotlar bazasi soket dinamik grafika, kriptogirafik kutubxonalar PDF formatli hujjatlar bilan ishlash uchun mo‗ljallangan qo‗shimchalari bilan boshqalaridan farq qiladi. Shuningdek, har bir foydalanuvchi o‗z kengaytmasini yaratib unga ulay olishi mumkin. Yuzdan ortiq kengaytirishlari mavjud bo‗lib, standart to‗plamga yaxshi sinovdan o‗tgan bir necha o‗ntasigina kiritilgan xolos. PHP interpretatori veb-serverga bu server uchun maxsus yozilgan modul orqali yoki SGI dastur ko‗rinishida ulanadi. Bundan tashqari , PHP – Unix , GNU/Linux , Mikrosoft Windous ,MacOSX va Amiga OS operatsoin sistemalarida administrativ masalalarini yechish uchun qo‗llaniladi, Biroq , bu sohada u ommaviy hisoblanmaydi. Chunki bu sohada Perl, Python ,VB Script dasturlari juda ham ommalashgan,

Hozirgi vaqtda 20 mln dan ortiq veb saytlar , ya'ni internetdagi domellarning 1/5 qismi PHP ishlaydi .

1994 yil Daniyalik dasturchi Pasmus Lerdorf (Rasmus Lerdorf) HTML hujjatlarini shablonlarini qayta ishlovchi, saytga tashrif

buyuruvchilarning sonini Internet sahifasiga chiqarishga imkon beradigan skriptlar toʻplamini Perl/CGI ga yozadi.Lerdorf bu skriptlar toʻplamini Personal Home Page (shaxsiy uy sahifasi) deb ataydi. Shundan soʻng .bunday skriptlar yozish uchun Perl scriptlar interpretatorining imkoniyatlari yetmay qoldi.va Lerdorf c tilida yangi shablonlar interpretatori PHP/FI (Personal home Page/forms Interpreter)- "SHUS(shakllar yaratuvchisi) dasturini yozdi.PHP/FI hozirgi PHP ning bazaviy imkoniyatlari :perl uslubida o'zgaruvchilarni e'lon qilish ,shakllarni avtomatik qayta ishlash va HTML- matnga joylashtirish va boshqa ko‗plab imkoniyatlarga ega bo‗lgan yangi tilo‗zining ajdodlaridan sodda chekli sintaksisi bilan farq qiladi.1997 yilda C tilida yozilgan PHP/FI 2.0 chiqarildi. Undan dunyodagi internet domenlarining 1 foizi foydalandi. PHP 3.0 versiyasining koʻrinishi hozir biz ishlayotgan PHP versiyasi koʻrinishini oldi.1997 yilda ikki Isroillik dasturchi Endi Gutmans (Andi Gutmans) va ZIv Suraski (Ziv Suraski)-isroil texnologiyalar instituti dasturchilari PHP dasturini boshidan qayta tuzib chiqishdi.ularPHP/FI ni merosxoʻri deb atashdi.PHP 3.0 ning kuchli tarafdorlaridan biri yadroni kengaytirish imkoniyati mavjudligidir.Kengaytirish imkoniyatlarining mavjudligiPHP ga ko‗plab chetki dasturchilarni jalb qildi. Bu dasturchilar oʻzlarining modullarini yarata boshlashdi. Bu esa PHP ga katta miqdordagi Mb protokollar,ko‗plab APIlar bilan ishlash imkonini berdi. Mana shu narsa PHP ning muvaffaqiyatiga sababchi bo‗ldi. Shu bilan bir qatorda yangi ob'ektga yo‗naltirilgan dasturlashni quvvatlovchi to‗liq sintaksisning yaratilishu ham katta ahamiyat kasb etdi. Absolyut yangi dasturlash tili yangi nomga ega bo‗ldi,ya'ni oddiygina PHP deb ataldi.1998 yilga kelib 10000 dan ortiq foydalanuvchi PHP dan foydalana boshladi. 100000 dan ortiq veb-sayt bu tildan foydalanib tuzildi. Internet vebserverlarining 10% iga oʻrnatildi.PHP 3.0 rasmiy ravishda 1998 yil iyunida chiqarildi.1998 yil oxiriga kelib endi va Ziv PHP yadrosini qayta ishlashni boshladi. Bunga sabab murakkab dasturlarning samaradorligini oshirishdan va PHP boshlang‗ich kodini modulliligini oshirishdan iborat edi. Kengaytirishlar PHP 3.0 ga MB bilan ishlash va katta miqdordagi turli API va protokollarni

quvvatlar edi. Biroq ,PHP 3.0 modullarini sifatli quvvatlay olmas edi va ilovalar samarasiz ishlar edi. Zend Engine deb nomlangan yangi modul qoʻyilgan masalalarni osonlik bilan hal eta oladi va 1999 yil o‗rtalariga kelib ommaviy foydalanishga chiqarildi. Bu nom zend technologies asoschilari Ziv va Endi nomlaridan kelib chiqqan. Bu dasturga asoslangan PHP 4.0 2000 yil mayida chiqarildi. Samaradorlikni oshirish maqsadida PHP 4.0sessiyalarni quvvatlash ,chiqarishni buferlashtirish ,foydalanuvchi tomonidan kiritilayotgan axborotni qayta ishlashni xavfsiz usullari va bir nechta yangi til konstruksiyalariga ega edi. PHP 4.0 uchun yangilashlar 2007 yil oxiriga ishlab chiqildi.PHP 4.0 2007 yil 9 avgustdan boshlab foydalanshda chiqarildi.PHP 5.0 2004 yil 13 uyulidan ishlab chiqildi. Bu versiyaga zend yadrosi yangilandi va shu sababli intern samaradorligi keskin oshirdi.XMl tilini quvvatlash imkoniyati paydo boʻldi. Tava da qo‗llaniladigan modelga o‗xshatilgan holda ob'ektga yo‗naltirilgan dasturlash to‗liq qayta ishlab chiqildi. Xususan ,destructor ,ochiq ,yopiq va himoyalangan a'zolar va metodlar ,tugallangan a'zolar va metodlar va interfeyslar va ob'ektlarni klonlashtirish kiritildi. Biroq yangiliklar tilning oldingi versiyalari kodi bilan moslikni ta'minlash maqsadida qilingan edi.hozirgi vaqtda PHP6 dev versiyasi bo‗lishiga qaramasdan 5.xx versiyalari ishonarli va ko‗p ishlatiladigan hisoblanadi. PHP 6 ustuda 2006-yil oktoyabrdan boshlab ishlabmoqda. Unda ko‗plab yangiliklar, masalan, yadrdan doimiy POSix ifodalarini va uzun superglobal massivlarni chiqarib tashlandi`, .php.ini konfiguratsion faylidan sate\_mode,php\_magic\_quotes va register\_globals direktvalari o‗chirildi. Unicod ni quvvatlash vositasi qo‗shildi. Bu versiyani GNU/Linux/BSD uchun dastur kodini va MS Windows uchun kompilyatsiyalangan versiyasini PHP Snapshots rasmiy saytidan toppish mumkin.

PHP oʻzgaruvchilarni e'lon qilishda tipini koʻrsatmasdan ham ishlash imkonini beruvchi dinamik tiplashtirishga ega dasturlash dasturlash tili

hisoblanadi. Skalyar tiplarnialmashtirish qo‗shimcha ishlarni amalga oshirmasdan ham bajarish mumkin bo‗ladi.

Massivlar sonli va satrli kalitlar bilan ishlay oladi. Massivlar istalgan tipdagi jumladan, boshqa massivlardan ham tashkil topishi mumkin. PHP keng miqyosda ob'ektlar bilan ishlashga yo‗naltirilgan imkoniyatlarini quvvatlaydi. PHP ga sinflar class kalit soʻzi bilan boshlanadi. Sinfning metodalari va maydonlar umumiy foydalanish uchun (public), himoyalangan (protected) va yashirin (private) bo‗lishi mumkin. PHP vorislikni va interfeyslarni quvvatlaydi. Yakuniy, mavhum metod va sinflarni e'lon qilish mumkin. Sinflarda toʻplam vorisligi quvvatlanmaydi, biroq sinf bir necha intefeysni hosil qilish mumkin.

Tilning oldingi versiyalarida yaratilgan kod keyinroq chiqarilgan versiyasida eski versiyadagi konstruklar, metodikalar, funksiyalar ishlatilmaydi. Natijada bir necha yil oldin yaratilgan yangi verasiyada ishlamaydi. Shuning uchun unga o‗zgartirish kiritiladi.

## **MySQL MBBT**

MySQL dasturiy ta'minoti juda tez ishlaydigan ko‗p oqimli, ko‗p foydali ishonchli ma'lumotlar bazasi SQL serveri hisoblanadi. MySQL server koʻp ish bajarishga mo‗jallangan hamda ommaviy tarqatiladigan dasturiy ta'minotga qo‗shish uchun mo‗ljallangan.

MySQL qo‗sh litsenziyaga ega. Ya'ni foydalanuvchu MySQL dasturiy ta'minotini ommaviy GNU General Public License (GPL) litsenziyali bepul yoki MySQL AB standart tijoriy litsenziyali ko‗rinishlaridan biridan foydalanish mumkin.

MySQL kichik va o‗rtacha dasturlarda foydalaniladi. LAMP tarkibiga kiradi. Odatda, MySQL local va uzoqlashgan mijozlar murojat qiladigan server sifatida qo‗llaniladi. Biroq, distributiv tarkibiga ichki server kutubxonasi kiradi va u MySQLni avtonom dasturiga ulash imkonini beradi.

MySQL MBBT ning moslashuvchanligi quyidagi katta miqdordagi jadval turlari mavjudligi bilan ta'minlanadi. Foydalanuvchilar to‗liq matnli qidiruvni amalga oshirishga imkon beradigan MyISAM turidagi jadvallar, alohida yozuvlar sathidagi tranzaksiyaga imkon beradigan InnoDb jadvallarini tanlashi mumkin.

Ochiq arxitektura va GDL –lisenziyasiga egaligi MySQL ma'lumotlar bazasida doimiy ravishda yangi turdagi jadvallar paydo bo‗ladi. 2008 26 fevralda Sun Microsystems kompaniyasi MySQL AB ni \$ 1 mlrd ga sotib oldi.

MySQL msql kompaniyaning xususiy dasturlariga:ISAM-quyi sathdagi qism dasturlandan foydalangan jadvallar uchun qo‗llash natijasida paydo bo‗ldi. Natijada yangi SQL interfeys ishlab chiqilib mSQLdan API-interfeys meros qoldi.‖ MySQL‖ nomi sistema yaratuvchilardan biri Maykl monti Videnius ning My ismli qizchasi ismidan olingan. MySQL ko‗p miqdordagi platformalar uchun yaratilgan: AIX, BSDI, FreeBSD, HP-UX, GNU/Linux, MacDSX,

NetBSD, OpenBSD, OS/r, Warp, CGI IRIX, Solaris, Sun OS, SCD Open Server 2003 va Win Visto, Open VMS uchun MySQL porti mavjud. MySQL AB kompaniyasi erkin ko‗chirib olish uchun MBBT ning dasturiy kodi bilan birgalikda biror bir DC da ishlatishga mo'liallangan optimal vakompilyasiya qilingan ko‗rinishini ham rasmiy saytdan ko‗chirib olish imkoni bo‗ladi.

MySQL C, C++, Java, Perl, PHP, Ruby, SmallTalk, Tcl tillari uchun API,NET platformasidan tillar uchun kutubxonalarga ega,hamda MyODBC uchun ODBC-drayveri vositasida ODBC bilan ishlash imkonini beradi.

MySQL 5.0 da MySQL ni tijoriy MBBT bilan bir qatorga qoʻyish imkonini beradigan funksionalligi sezilarli ravishda kengaytiriladi.

MySQL ning bu versiyasi amalda toʻliq SQL standarti bilan ishlash imkonini beradi. MySQL 5.0 da quyidagi yangiliklar paydo boʻladi:saqlanuvchi protsedura va funksiyalar;xatolarni qayta ishlovchisi ; kursorlar:triggerlar;koʻrinishlar;axborot sxemalari(sistema lugʻati).

# **Masmunni boshqarish tizimlari**

So‗ngi yillarda mazmunni boshqarish tizimlari (MBT) (inglizcha content Management System –CMS deb atash qabul qilingan) keng ommalashdi .Bunga o‗xshash tizimlar yordamida tajribada foydalanuvchi zarur bo‗lganda veb-loyiha asosini osonlik bilan yarata oladi, veb-integrator esa katta hajmdagi veb-loyihani qisqa muddatlarda yaratish imkoniga ega bo‗ladi. Modul bilan ishlashga mo‗ljallanganlik uning funksionalligini oshiradi. Mazmunni boshqarish tizimlari qo‗llanmagan vaqtlarda yangi veb-loyihani yaratishda yo har bir sahifa HTML da yozuv chiqilar edi yoki dasturlash va grafik ko‗rinish bilan birgalikda amalga oshirilar edi. Bunday jarayon ko‗p vaqt talab etar edi, biroq katta chekli miqdordagi funksiyalar tomonidan qiyinchilik bilan amalga oshirilar edi.

Zamonaviy MBTlari doimiy dasturlash zaruratini yoʻqotadi. Oldindan tayyorlab qo‗yilgan va sinovdan o‗tgan minglab shablonlar (qolib) lardan birni tanlash etarli bo‗ladi. Barcha qoliblar yagona standart asosida qurulganligi sababli tizimga ulashlar birlashtirish koʻp vaqt olmaydi.

MBT larni yutuqlarini baholash uchun ilgari MBT lari paydo bo‗lgunga qadar veb – resurslar qanday uskunaviy vositalar yordamida yaratilganligini yetarli boʻladi.

Veb dasturlash asosining 1990-yillaridan boshlandi. Bu davr veb – tehnologiyalar taraqqiyotiga nisbatan past darajada bo‗lganligi, dinamik veb loyihalar faqat dasturchilar tomonidan yaratilganligi bilan xarakterlanadi.

Veb – saahifalarda dinamika CGE texnologiyasi yordamida va boshqa murakkab texnologiyalar qo‗llanilganligi sababli, o‗zining xususiy loyihasini yaratayotgan oddiy foydalanuvchi saytni faqat statik koʻrinishida tuzilishda yarata olar edi va 1990-yillarning o‗rtalaridan paydo bo‗la boshlagan WYSIWYGI muharrirlarida yaratilar edi. Sahifalar yaratilgandan soʻng ishoratlar bilan bilan birlashtirilar edi va serverda joylashtirilar edi. Ma'lumotlarni yangilab borish va loyihani ishga layoqatli ekanligini tekshirib turish muallif tomonidan amalga oshirilar edi. Masalan, sahifadagi ishoratni o‗zgartirish uchun muallif bu sahifani topib, unga o‗zgartirishlar kiritib yana serverga qaytadan joylashtirar edi. Agar yangi sahifa qo‗shishga zarurat tug‗ilganda butun lohiga mantiqiy va fizik o‗zgartirishlar kiritish masalasi ko‗ndalang turar edi. Sahifalar soni ortishi bilan ularni boshqarish qiyinlashib borar edi. Dinamik sahifalarni o‗zgartirish va kengaytirish bundan ham qiyin edi.

O‗sha davrda barcha bu kabi jarayonlarni avtomatlashtirish tizimlari mavjud emas edi, aniqrog‗i qulay va oson tizimlar yo‗q edi, va ochiq va tijoriy tizimlar o‗rtasida tanlash mavjud emas edi, mavjud kamdan kam tijoriy tizimlarni ham ko‗pchilik borligini bilmas edi. Biroq bu holat unchalik uzoq davom etmadi va statik html – sahifalarida CGI dasturlashga qo‗shimcha sifatida tez moslashuvchan ASP (1996), ColdFusion (1995-yil iyun), keyinroq PHP

(1997-yil ikkinchi versiyasi) texnologiyalari paydo bo‗ldi. Yangi texnologiyalar html – sahifa teglari va murakkab boʻlmagan kodlarni birgalikda joylashtirish imkonini berish bilan birga passiv html – sahifalarni aktiv sahifalarga aylantirar edi. Sahifalarning faolligi esa foydalanuvchilar bilan interfaol aloqadorlikni osonlik bilan tashkil etish imkoniyatini berar edi. Chunki, foydalanuvchi bir sahifaga har safar murojat qilganda yangi ma'lumot olish imkoniga ega bo'lar edi. Shuning bilan birga aniq bir amallarni avtomatlashtirish uchun mos, fayllarni serverga yuklash yoki yangi sohalarni yaratish jarayonlarini avtomatlashtirish imkonini beruvchi faol sahifalar yaratilmoqda. Bunday foydalanilgan sahifalar sekinlik bilan yordamchi to‗plam(paketlarga ) to‗planib borildi. Bunday to‗plamlar bir turdagi masalalarda qo‗llanildi, biroq imkoniyatlari har doim ham etarli bo‗lmaydi va ko‗pgina mijozlar xususiy loyihalariga indivuidal boshqaruv tuzilmalarga buyurtma berishni ma'qul ko‗rishdi. Bunday buyurtma tizimlar dastlab xarakterda bo‗lgan ,tizim funksionalligini kengaytirish yoki oʻzgartirishga toʻgʻri kelganda buyurtmachi dasturchilarga qayta murojat qilishga toʻgʻri kelgan .Tezda dasturchilarning o‗zlari ham universal tizimlarni yaratishga kirishgan. Shunday qilib ,birinchi – universal tijoriy boshqaruv tizimlari paydo bo‗ldi.

Barcha tillarda gaplashuvchi foydalanuvchilar uchun CMS qisqartmasi qabul qilindi. Keyinroq ochiq boshqaruv tizimlari paydo bo‗ldi. Bu tizimlarning keyingi evolyutsiyasi sohani shunday darajaga olib keldiki, "MBT"so'z birikmasi unchalik dolzarb bo‗lmay qoldi, zamonaviy tizimlarning funksionalligo sezilarli kengaydi, endi bu tizimlar, mavzular , modullar bilan ishlay oladi va shu bilan birga boshqa elementlarni boshqara oladi. Zamonaviy tizimlarni veb-loyihalarni boshqarish tizimlari (n sinfli) deb atash mumkin.

Hozirgi vaqtda boshqaruv tizimlari nafaqat foydalanuvchi uchun qobiqmenejir, balki veb-dasturchi uchun kuchli vosita hisoblanadi. Bunday tizimlar sabab veb –loyihalarni boshidan boshlab ishlab chiqishga zarurat qolmayditayyorgarlikka ega foydalanuvchi yoki integrator tezlik bilan sarf-harajatlarsiz professional darajadagi kerakli natijaga erishish uchun mavjud tizimni tanlash , oʻtnatish va sozlash etarli boʻladi.

Hozirda mavjud veb-saytlarning qandaydir miqdordagi qismi boshqaruv elementlarisiz yaratilgan. Bular "quruq"saytlar deb ataladi. Mijozlarning koʻp qismi bunday tizimlarning mavjudligini bilishmaydi,dastur tuzuvchilar esa uni joriy qilishga ko‗p oshiqmayapti. Agar veb-loyiha buyutmachi loyihani to‗g‗rilashi yoki o‗zgartirishga zarurat tug‗ilsa u gipermatn va dastur kodi bilan murrakab amallarni bajarishi yoki loyiha dasturchisiga murojaatqilib,boshqaruv elementi bo‗lishiga qaramasdan o‗zi bajara olmagan muammoni qo‗shimcha haq to'lash evaziga bajartiradi.'

Shu sabablarga koʻra hozirgi vaqtda veb-loyihalarning koʻpchilik qismi boshqaruv tizimlarisiz yaratilgan bo‗lib ,yaqin vaqtlar ichida bunday tizimlarga o‗tkazilishi kutilmoqda.

Endi boshqaruv elementlari qaytarzda turli foydalanuvchilarga taqdim etilishini qarab chiqamiz. Boshqaruv tizimlari foydalanuvchilarga u bilan aloqadorlikda bo‗lgan har bir foydalanuvchini kiritish mumkin. Misol uchun foydalanuvchilar quyidagilar boʻlishi mumkin.:

-yaratilayotganlar yaratilgan veb-loyihaning bo‗lajak va hozirgi tashrifbuyuruvchilari(mehmonlar,ro‗yhatdan o‗tgan va o‗tmagan foydalanuvchilar;)

-mazmun menejerlari ,moderadorlar,muharrirlar ,adminstratorlar;

-dasturchilar va jamlovchilar (CMS foydalanuvchilari)

Tashrif buyuruvchilar –bu foydalanuvchilarning eng ko‗p va eng ahamiyatli guruhidir. Ularsiz ixtiyoriy loyiha taraqqiy etmas edi,shuning uchun ham ular e'tiborini qaratish uchun kurash olib borilmoqda. Tashrif buyuruvchi hech qachon texnik tafsilotlarga tegishmaydi-unga yaratilgan loyihaning qanday boshqaruv tizimda yaratilganligining umuman ahamiyati yo‗q,uning uchun axborot va unga ega bo‗lish usuli muhim sanaladi. Tashrif buyuruvchi

boshqaruv tizimini loyihaning ishonchli a'zolari ko‗ra oladigan ko‗rinishda ko‗ra olishmaydi,uning uchun butun tizim-bu matetiallarga ega sahifalar,harakatlantirish element,teskari aloqa formalari,koʻrsatmalar va boshqalardan iborat. Tashrif buyuruvchi –tipik iste'molchi bo‗lib ,loyihadagi qiziqarli ma'lumotlar qanchalik osonlik bilan tezroq olishning iloji bo‗lsa ,u boshqa muqobil loyihalar haqida kamroq o‗ylaydi. Shuning uchun qulay va yaxshi sozlangan loyiha yaratishning o‗zi etarli bo‗lmaydi,shuningdek uning mazmuni –qiziqarli ,dolzarb bo‗lishi zarur. Shunday qilib ko‗plab tashrif buyuruvchilarni jalb qilish mumkin.

Mundarija menejerlari,moderatorlar,muharirlar ,adminstratorlarqo‗shimcha huquqlar berilgan ishonchli shaxslar . bu darajadagi foydalanuvchilarga boshqaruv tizimi kengaytirilgan ko‗rinishda taqdim etadi. Tizim interfeysiga qo‗shimcha boshqaruv elementlari yoki butun boshqaruv bo‗limlari qo‗shiladi. Bu bo‗limlarda adminstratorlar tez va osonlik bilan emas, yangi foydalanuvchini qo‗lga oladi, moderator esa tashrif buyuruvchi tomonidan qoldirilgan xabarlarga tuzatishlar kiritish va administrator ruxsat etgan boshqa amallarni bajarishi mumkin.

Fan sohasini yaxshiroq tushinish uchun sinflashga oʻxshash metodika yaratilgan. Sinflash-umumiy to‗plamdan biror kriteriyaga ko‗ra bo‗laklarga bo‗lishdir, yani umumiy belgilarga ko‗ra guruhlarga bo‗lishdir. Sinflash boshqaruv tizimi sohasida ham tizimlar o‗rtasida aniq cheklovlarni qo‗yish uchun talab qiladi.

Bu bosqichda sinflashning ikkita ochiq turi qaraladi:

-"ochiqlik darajasi" ga koʻra;

-"tizimni yaratuvchisi" ga koʻra.

a) "ochiqlik darajasi" ga koʻra sinflash

Koʻpgina foydalanuvchilar OpenOffice, Firefox, Linix va boshqa ko‗pgina nafaqat bepul tarqatiladigan, balki dastur kodi ochiqchasiga tarqatilliyotgan dastur va tizimlarni ishlatib ko‗rish mumkin. Dastur kodining ochiq tarqatilishi esa har bir foydalanuvchi bu dasturda o‗zgartirishlar kirita olishi va o‗zgargan holda tarqata olishini bildiradi.Biroq ochiq loyihalar-nafaqat dasturiy yechim va hamma litsenziyalarga ega bo‗lish huquqini beradi, balki o‗zaro yordam berish prinsiplariga asoslangan ijtimoiy hodisa hamda g‗oyaviy qiziqishlariga ko‗ra o‗zining qatnashchilarini birlashtiradi.

Bunday ochiq mahsulotlar qanday oʻziga xos imkoniyatlar yaratadi? Ko‗proq ochiq oydin yutuq va imkoniyatlari quyidagilar:

1.Ochiq mahsulotlarning bosh yutugʻi ularni har doim olish mumkinligidir-ochiq mahsulotni nafaqat erkin olish, balki tezlik bilan yangilash mumkin. Bu mahsulotlarda topilgan xatoliklar tijotiy dasturlardagi kabi navbatdagi versiyasida toʻgʻtilanmaydi. Ochiq mahsulotlar tanlash va amallar ixtiyoriyligini taqdim etadi. Shuningdek mavjud yechim buyurtmachi talablarini qanoatlantirmagan holatlarda minimal harakatlar evaziga bir yechimdan ikkinchisiga o‗tishni taqdim etadi.

2. Ochiq mahsulotlar begona kodlarni kiritish orqali, shuningdek, oʻzaro quvvatlash evaziga o‗zi raqobatchilariga nisbatan tez taraqqiy etmoqda.Yangi g‗oyalar va jamoatchilikning quvvatlab turishi evaziga ochiq mahsulotlar nafaqat tijoriy dasturlar bilan raqobatlasha oladi, balki bozorda yetakchi oʻrinni egallaydi. Shunisi e'tiborliki, hozirgi vaqtda tijoriy dastur ishlab chiqarishning ma'lum bir qismi o‗z mahsulotlari tarkibiga ochiq yechimlarni joriy qilishmoqda.

3. Oddiy foydalanuvchilardan tartib dastur tuzuvchigacha ixtiyoriy foydalanuvchi ochiq loyiha qatnashchisi bo‗la oladi. Chunki xalqaro ochiq loyihalarga har doim tarjimonlar, tekshiruv o'tkazuvchilar va boshqa mutaxasisslar kerak bo‗ladi.

4. Dastur tuzuvchilar tashkilot, ochiq yechimni asos sifatida tanlash orqali begona korporativ "qora quti" ostida qurish zaruratidan xalos bo'ladi. Shuningdek, ochiq mahsulotlardan yangi va qiziqarli gʻoyalarni oʻzlashtirish ta'qiqlanmaydi, balki rag‗batlantiradi. Ochiq loyihalar va mahsulotlar doimo standartlarga yo‗naltiriladi.

5. Ixtiyoriy o‗z sohasining mutaxasisi ochiq dasturlarning dastur kodlarini olish orqali mahsulotlarni tahlil qilishi uning ishonchliligini xavfsizligini mosligi va boshqalarga o‗z xulosalarini kirita oladi.

6.Ochiq mahsulotni o‗z talablarimizga ko‗ra qaytadan ko‗rib chiqishimiz mumkin. Bu esa maksimal natijaga erishish imkonini beradi." ochiqlik darajasi" ga ko‗ra butun mahsulotlar ikki turga bo‗linar ekan. Birinchi gruppaga ochiq mahsulotlar,ikkinchi gruppaga –qolgan barcha dasturlar kirar ekan.

Tizim ishlab chiqaruvchilarga ko‗ra sinflash .

Tizim ishlab chiqarishi muallif hamda dastur ishlashini nazorat qilib turuvchi hisoblanadi. Ishlab chiqarish sifatida o‗zining g‗oyaviy liderlariga ega ochiq hamjamiyat hamda mutahassislarni o‗zida jamlagan tijoriy tashkilotlar kiradi. Qulaylik uchun 1-gruppaga hamjamiyat loyihalarini, 2-gruppaga tashkilotlar loyihalarini kiritamiz. Kimning mahsulotlari yaxshiroq ekanligini aniqlash uchun yangi CMSlarning paydo bo‗lishi senariysini qarab chiqamiz.

1-gruppa boshqaruv tizimlaridan boshlaymiz. Jahonda ko‗plab erkin proffissional (yuqori malakali dasturchilar, dizaynerlar va boshqalar) mavjud. Ular mustaqil ravishda buyurtmalar qidirib topadi va vositalarchisiz ishlashadi. Ular oʻz amaliyotida turli yechimlarini qoʻllashga toʻgʻri keladi. Vaqt o‗tishi bilan ular mavjud yechimlar bir qator kamchiliklarga (cheklangan funksionallik, yopiqlik va boshqalar) ega ekanlini tushuniladi yoki yangi texnologiyalar muhitida noloyiq ekanligini bilgandan so‗ng undan yangi va ko‗p imkoniyatga ega yechimlarni qurishga imkon beradi. o‗ylangan fikrni amalga oshigandan soʻng, undanda istiqbolliroq "yechim" dunyoga keladi shundan soʻng

muallif barcha qilingan ishlarni ommabop qilishga intiladi va bu natijada loyiha ochiladi. Bu narsa yaqin vaqtlar ichida loyihaning davom ettiruvchilari paydo bo‗lishiga olib keladi-hamjamiyat tashkilot bo‗ladi. Hamjamiyatning kuchli quvvatlovi hisobiga bundan keyigi "yechim" rivojlanib boradi. Natijada bir necha yildan so‗ng paydo bo‗lgan to‗liq tayyor bir tekis ishlovchi dasturiy ―yechim‖ tijoriy mahsulotlarni siqib chiqara boshlaydi, yangi loyihaning o‗zi esa hamjamiyat mulkiga aylanadi.

2-gruppaga kiruvchi tijoriy sinfi veb studiyalar va yirik jamlovchilar tomonidan yaratiladi.

Ta'kidlash kerakki veb studiyalar turli tipda bo‗ladi. Ikki-uch kishidan iborat jamoa ham, katta tashkilotlar ham veb studiyani tashkil qilishi mumkin. Tijoriy CMS lar 1999-2003 yillar oraligʻida paydo boʻlgan. Shu vaqtlardan bo‗shlab dastlabki yillarda xususan boshqaruv tizimlarini yaratish veb studiyalar paydo bo‗ldi. Mazmunni boshqarish tizimi yaratish va quvvatlash sxemasi 1.4.1-rasmda tasvirlangan.

Zamonaviy CMS tizim qoʻshimcha dasturlashtirishga murojat qilmasdan: sahifa mazmunini tahrirlash, grafikni qoʻshish oʻchirish; yangi sahifalarni qo‗shish; sayt strukturasini va boshqa turli meta ma'lumotlarni o‗zgartirish; ro‗yxatdan o‗tkazish formalarini sozlash; so‗rovlar, ovoz berishlari, forumlarini boshqarish; tashrif buyuruvchilar statistikasini chiqarish; foydalanuvchilar o‗rtasida saytni boshqarish huquqlarini taqsimlash imkoniyatini berishi zarur.

―Joomla!‖ asosiy hususiyatlaridan biri sayt tayyorlashda cheksiz ommaviy imkoniyatlar va moslashuvchanlikda nisbatan boshqaruvning soddaligi hisoblanadi.vv

―Joomla!‖ning boshqaruv paneli 1.4.2-rasmda tasvirlangan.

Joomla! MBT keng tarqalgan Mambo CMS uning bir tarmog‗i hisoblanadi.

## **Veb-serverlar**

Veb-server-mijozlarning HTTP-so‗rovlarini qabul qiluvchi server. Odatda mijozlar sifatida veb-brauzerlar qo‗llaniladi va ularga HTTP-javoblar bilan birgalikda HTML-sahifalar,tasvirlar,fayllar,media-oqimlar yoki boshqa ma‗lumotlar uzatiladi. Veb-serverlar veb-saytning asosini tashkil qiladi.

Veb-server deb yuqorida qayd etilgan amallarni ta‗minlovchi dasturiy ta‗minotni ham bu dasturiy ta‗minot ishlayotgan kompyuter ham tushuniladi. Mijozlar veb-serverga yagona resurs koʻrsatuvchisi-URI-adres boʻyicha kerakli veb-sahifaga yoki serverda joylashgan boshqa resursga kirish huquqini oladi.

Yagona resurslar ko‗rsatuvchisi (inglizcha.URL-Uniform Resourse locator)-bu veb-resursning yagona lokatori (joylashuvini aniqlovchisi)dir.URL 1990 yil Tim Bernes-li tomonidan Svetsariyaning Jenera shahridagi yadro tadqiqotlari bo‗yicha Evropa kengashi tashkilotida yaratilgan.URL internetda fundamental yangilik bo‗lib qoldi. Dastlab URL internetdagi resurslar (qo‗shimcha fayllar)ni joylashuvini belgilash uchun mo‗ljallangan.

Hozir URL internetda qariyb barcha resurslarini belgilash uchun qo‗laniladi.URL standarti RFC 1738 hujjatida qayd etilgan. Hozir URL terminini URI terminiga joy boʻshatib bermoqda. Semantic oʻrgumchak to‗rining ko‗plab yangi texnologiyalari URI standarticha asoslanadi. Hozir URIning taraqqiy etishida asosiy rol jahon o'rgimchak to'ri konsorsiumiga tegishli.

Interknet olamida hozirgi vaqtda 390 milliondan ortiq veb-serverlar faoliyat yuritmoqda. Ular ichida Apache kompaniyasining Apache Http –serveri va MSning IIS keng ommalashgan. Veb – serverlarning o'sish grafigi 1.5.1 rasmda tasvirlangan .

Apache HTTP-serverining paydo bo'lishi internet tarmog'ining taraqqiyotining stumillashtirib turishi asosiy vosita hisoblanadi. Apache Netspage communications (hozirgi vaqtda SUN JAVA system veb server)

firmasining veb serveriga muqobil bepul birinchi veb server hisoblanadi. Dastur ko'plab platformalar: Unix, FreeBSD, Linux, Solaris, Novell Netware, MacOSX, MS windows va boshqalarda ishlaydi. Apache ochiq dastur kodi bilan bepul tarqatiladigan dasturiy ta‗minot bo‗lib, jahonning turli burchaklaridagi dastur tuzuvchilarning dasturni yaxshilash jarayonida qatnashishini va qo‗shimcha ustkurma ishlab chiqaruvchilar va ular yordamida aniq bir maqsad uchun mo‗ljallangan maxsus funksiyani bajarish imkonini beradi.

Loyiha mualliflari loyiha nomini tasodifan oʻylab topilmaganligini ta‗kidlashadi. Buning ikkita sababi bor edi. Birinchi sababi shuki, Amerikaning mahhaliy aholisi Apache Hindu qabilasiga hurmat yuzasidan berilgan bo‗lib, bu qabila vakillarining chidamliligi va jangovar san‗ati butun dunyoga mashhur. Ikkinchi sababi shuki, dastlab loyiha NCSA httpa mavjud veb -serveriga koʻp sonli seriali "natr" (yamoq)lar sifatida ishlab chiqilgan.

Dasturning birinchi versiyasi 1994 yilda Robert Makkul tomonidan chiqarilgan. U chiqarilgandan so‗ng , keyinchlik mashhur bo‗lib ketgan Apache Group komandasi tashkil qiladi. Ikkinchi versiyasi birinchisidan sezilarli farq qilardi. U 2002 yilda chiqarilgan. Modulli tuzilishga egaligi, dasturchilar uchun yangi API, IPv6 ni quvvatlashi va no Unux (masalan, windows) platformalarni quvvatlash yaxshilanganligini sababi internet tarmog‗idagi eng ko‗p ishlatiladigan httpd – serverga aylandi. Hozirgi vaqtda 2008 yil 19 yanvarda chiqarilgan 2.2.8 versiyasi soʻngi versiyasi hisoblanadi.

Apache veb-serveri yadrosi modulli strukturaga ega bo‗lib ,dasturiy tuzuvchiga liyiha maqsadini aniqlagangan soʻng ,oʻzi ishlatish uchun rejalashtirgan dastur vositalarini ishlatish bilan bir qatorda boshqarish oʻchirib qo‗yish mumkin. Yadroning bunday arxitekturasi dasturiy mahsulotni yanada havfsiz tez bajarilishi ta'minlaydi. Veb-server interpretatorlarning turli modullarini quvvatlaydi.masalan: perl,puthon,php,tcl va boshqalar. Bundan tashqari veb dasturchi xavfsizlik va kriptografiya modullaridan foydalanish mumkin. Apache ga aytenfikansiansiyani quvvatlash sozlangan ,SSL shifrlash protokoli ishlangan ,proksi-modul va hisobot yaratuvchi modul mavjud. Bundan tashqari veb-serverning imkoniyatlariga ogʻir siqish tashqi moduli keladi.

Qulay konfigratsiya adminstratorga bir vaqtning o'zida bir necha tugunlarga xizmat ko‗rsatish uchun bir nechta veb-esrverdan foydalanish imkoniyati administratorga qulaylik tugʻdiradi. Hozirgi vaqtda Apache ishlab chiqaruvchilar uchun mo ljallangan turli yechimlar to‗plamiga kiradi. Mas,NovellNetWare da /BM WebSpher kabi odatdagi veb-server hisoblanadi. Server xususiy yechimlarni tashkil etish uchun Oracle va Borland dan foydalaniladi. Apache ni yana turli murakkablikdagi boshqa masalalarni hal etish uchun ham qo‗llaniladi. Masalan ,fayllar almashishishda . foydalanuvchi o‗zining shaxsiy kompyuterida dasturning nushasini o‗rnatadi. Hujjatlarni aniq bir papkaga joylashtirish orqali veb-server tomonidan yaratilgan sahifaga kirgan barcha foydalanuvchiga ochiq ko‗rinadigan qiladi.

1996 yil aprelida Apache jahon tarmog‗idagi eng ommaviy HTTPserveri bo‗ldi.biroq 2006 noyabrga kelib Apache dasturiy ta'minotida ishlovchi veb-serverlar kamayib ketdi,barcha veb-serverlarning qariyb yarmi MS Internet Inform Service ga o‗tib ketdi.2008 yil mayigacha bo‗lgan ma'lumotlarni tahlil qilib Apache veb-serverida ishlovchi tugunlar barcha tugunlarning 52% ini tashkil qilganligini ko‗rish mumkin.

MS Internet Information Server ommaviyligiga koʻra ikkinchi hisiblanadi. NetCraft kompaniyasi tomonidan toʻplangan ma'lumotlarga asoslansak IIS veb-serveri jami tugunlarning 35% iga xizmat qiladi.

IIS 7.0 versiyasining chiqarilishi 2001 yil Windows NT 4.0 tarkibida chiqarilgan 1-versiyasining 10 yilligiga toʻgʻri keldi.4 yildan soʻng IIS5.0 internetda eng keng tarqalgan server bo‗ldi,biroq bir necha oy o‗tishi bilan birga mashhur cherv viruslari-CodeRed va Nimdaning qurboniga aylandi.Windows Server 2003 tarkibidagi 6-versiyasi barcha urinishlar xavfsizlikni ishonchlilikni va samaradorlikni oshirishga qaratilgan jiddiy qayta ishlangan versiyasi

hisoblanadi. Shundan boshlab IIS 6.0 o'zini yuqori darajada himoyalagan vebserverlar ekanligini yuqori ishonchlilik xavfsizlikni ta'minlovchi ekanligini ko‗rsatib kelmoqda. U ishlab chiqarishdan buyon uzoqlashgan rejimda foydalanish mumkin boʻlmagan xavfsizlik boʻyicha xatolikni toʻgʻrilovchi bittayangilash chiqarildi.

IIS 7.0 II6 asosiy kodidan tezlik,ishonchlilik va xavfsizlikni meros qilib olib uni yuqori darajada kengayadigan va boshqaradigan veb-server platformasiga aylantirishi ,zamonaviy veb-dasturlarni etarlicha quvvat bilan bajaruvchi vositaga aylantirishi lozim edi. Natijada IIs ning eng katta miqdordagi arxitektura yangiliklarini jamlagan istiqbolli MS versiyasi yaratildi.

IIS ning asosida to‗liq modulli versiyasi yotib, o‗zida kompakt versiyaga birlashtirilgan,dastur topologiyasida keraklicha optimallashgan 40 dan ortiq kompanentalarini jamlagan. Bu kompanentalar yangi kengayuvchanlik qatlamida yaratilgan bo‗lib ,dastur tuzuvchilarga serverning istalgan funksiyasini mashina kodida yoki MS.NerFrameWork yordamida kengaytirish imkonini beradi.

IIS 7.0 bajarish,boshqaruv va ishchi kompanentalari kengaytirishni taklif qilish bilan birga konkretehtimollarga mos ravishda kompleks yechimlarni yaratishni yengillashtiradi.IIS 7.0 ning xizmatlarni boshqaruvchisi 1.5.2-rasmda tasvirlangan.

IIS platformasida IIS 6. ga nisbatan serverni boshqarish va foydalanish bilan bog‗liq ko‗plab muammolarni hal etadi. U tugunlarni boshqarishda huquqlarni to‗liq ta'minlovchi va yakunda veb-dasturlarni xcopy dan foydalanib yechishni reallashtiradigan prinsipial jihanda yangi sozlash tizimiga ega.

Boshqaruv va diagnostik kompanentalaridan iborat yangi API interfeyslari yoyish ,adminstrasiyalash va serverning nosozliklarini bartaraf etish protseduralarini oldingilaridan sodda va qulay ko‗rinishga olib keldi.

IIS veb-serveri ,veb-dasturlar yaratishning bir nech xil turli texnologiyalarni quvvatlaydi.

-ASP.Net Windows tizimlari uchun bugungi kunda veb-dasturlar va veb-xizmatlar yaratishning asosiy vositasi hisoblanadi.ASP.Net ni quvvatlash IIS 6.0 dan kiritilgan. Undan oldingi versiyalari uchun alohida NetFrameWork ni ko‗chirib olib o‗rnatiladi.

-ASP-senariy asosida dinamik veb-sahifalar yaratishning eskirgan texnilogiyasi.IIS 3.0 dan boshlab veb-server tarkibiga kirutilgan.

-CGI-dinamik veb-sahifalar yaratishning standart texnologiyasi.

ISAPI-Windows tizimlari uchun IIS ning barcha kompanentalarida to‗liq foydalanish imkonini beruvchi kuchli texnologiya.

CGI vaISAPI yordamida IIS veb-serverga veb-dasturlarni quvvatlovchi vositalar ,masalan ,PHPva Perl ulanishi mumkin.

IIS 7.0 dagi qiziqarli va istiqbolli yangiliklardan biri IIS Media pack hisoblanadi. Ikkita qo‗shimcha bepul modul veb-serverni zamonaviy media-eshittirish asbobiga aylanishga imkon berdi.MS ning yangi texnologiyalari media ma'lumotlar raqamli oqimini optimallashga va savodli boshqarishga imkon beradi. Server quyidagi formatli ma'lumotlarni eshittirishga imkon beradi: ASF,AVI,FLV,MLV,MOV,MP3,MP4,FM,RHVM,WMA,WMV.

Yana bir yangilik Silverlight,Silverlight2, Silverlight3 yangi texnologiyalarini quvvatlash moslanganligidir. Bu yangi texnologiya internetda ma'lumotlarni turli platformalarda ishga tushirish imkonini beradi. U toʻyingan ,bizual o‗ziga tortadigan ,turli brauzerlarda ,qurulmalarda ,operatsion sistemalarda ishlaydigan veb-sahifalar yaratish imkonini beradi.

## *II.2. Mijoz-server tizimlarini qurish prinsiplari*

Mijoz-server tizimlarini dastirlash uchun ikki xil yondoshuv mavjud:

-2 boʻgʻimli arxitektura asosida qurish;

-3 bo‗g‗imli arxitektura asosida qurish;

2 bo‗g‗imli arxitektura mijoz va server qismidan iborat bo‗ladi. Qoidaga binoan server qismi MB serveri koʻrinishida boʻlib,unda umumiy ma'lumotlar joylashadi. Mijoz qismi esa MB serveri bilan bogʻlanadigan ,unga soʻrovlar yuboradigan va javoblar oladigan dasturlardan iborat. Bunday tizimlar local tarmoqlarda ,ya'ni mijoz qismini oʻrnatish qiyinchilik tugʻdirmaydigan tarmoqqa qo‗llaniladi. Shuningdek bunday arxitekturaga ega tizimlar xavfsizroq sanaladi,chunki ma'lumotlarni uzatishda boshqalarga noma'lum bo'lgan xos protokollardan foydaniladi.

Katta auditoriyaga moʻljallangan axborot tizimlarini yaratishda 2.bo‗g‗imli arxitekturani qo‗llashda muammo tug‗iladi. Birinchidan,foydalanuvchiga mijoz qismi boʻlishi shart,ikkinchidan-tajribasiz foydalanuvchi mijoz qismini foydalanish uchun sozlay olmaydi. Shunung uchun soʻngi yillarda 3 boʻgʻimli arxitektura asosida ishlaydigan dasturlar yaratilmoqda.

3 bo‗g‗imli arxitektura ham 2 qismdan iborat:mijoz va server qismlari. Biroq,bu arxitekturaning server qismi dasturlar serveri va ma'lumotlar bazasi serverlaridan iborat bo‗ladi. Mijoz vazifasini veb-brauzer bajaradi. Bunday tizim foydalanuvchi uchun juda oddiy hisoblanadi. Foydalanuvchi dastur serveri manzilini bilishi va kom brauzer bo‗lishi kifoya. Barcha ma'lumotlar grafika (jpg,gif,flash),CSS va JavaScript qo'llanilgan htmlbelgilash ko‗rinishida taqdim etiladi. Mijoz serverga so‗rovlarni uzatish CGIinterfeys vositalar yordamida amalgam oshiriladi. Dasturlar serveri MB serveri bilan konkret axborot tizimi qanday vositalar asosida qurilganligini e'tiborga olgan holda boshqa interfeysdan foydalanib muloqot qiladi. Bu arxitekturaning

kamchililiga ma'lumot almashinuvida hammaga ma'lum protokollardan foydalanish kiradi. **B**uzg‗unchilar mijoz so‗rovlarini o‗rganish,tekshirish orqali tizimni buza olishi mumkin. 3 boʻgʻimli arxitektura 1.5.3-rasmda tasvirlangan.rasm.

Mijoz-server dasturlarini quyidagilarni hisobga olish lozim:

-yaratilayotgan axborot tizimi qanday foydalanuvchilarga mo‗ljallangan;

-xavfsizlikka qanday talab qoʻyiladi.

Agar axboror tizimi koʻpchilik uchun moʻljallangan boʻlsa 3 boʻgʻimli arxitekturadan foydalanish lozim.

Agar axborot tizimi tashkilot ichida qo‗llanilsa,unga chekli sondagi foydalanuvchilar ro‗xsat olsa ,maksimal himoyalangan va xavfsiz tizim yaratish talab etilsa 2 bo‗g‗imli arxitekturadan foydalanish maqsadga muofuq.

## **3-bob amaliy qismi .**

2.1 "joomla" MBT o'rnatish.

Ixtiyoriy dasturiy ta'minot bilan ishlaganda uning so'ngi versiyasini ishlatish maqsadga muofiq. ko‗pincha dastur yaratuvchilari dasturni yaxshilash maqsadida unga oʻzgartirishlar kiritib borishadi. "joomla"ning soʻngi versiyasini [http://joom.ru](http://joom.ru/) manzilidan koʻchirib olish mumkin.

Internet tizimi soʻngi versiyasi koʻchirib olingandan soʻng ,arxiv fayli ochiladi va serverdagi mos papka joylashtiriladi. Loyihada universitet serverini yoki local shaxsiy kompyuterni ma'lumotlarni joylashtirish uchun qo‗llash mumkin.

Veb-xosting adminstrativ interfeysiga kirish uchun zarur ro‗yhatga bogʻliq ma'lumotlar "ilova A"da koʻrsatilgan.

O‗rnatish qoidalariga binoan MBT bajariladigan fayllari ―www/ntdocs‖ papkasiga joylashadi.

Fayllarni yuklash uchun FTP-serverga ulanishdan foydalaniladi. FTP ulanish uchun domen nomi sifatida "kasu.uz" ni yoziladi.FTP-mijozni sozlashda foydalanuvchi nomi sifatida "admin koʻrsatiladi. Ulanish uchun kalit so‗z(parol)-123456‖.FTP-ulanishni tashkil qilishda zarur funksiyalarni bajaruvchi istalgan dasturiy ta'minotdan foydalanish mumkin

Navbatdagi qadamda axborot tizimining fayl va papkalariga ruxsat berishdan iborat. Konfigratsiya fayllarga toʻgʻri berilgan foydalanish uchun ruxsat axborot tizimining ishonchliligini ,chidamliligini va himoyalanganligini ta'minlaydi.

Hozirgi vaqtda bu ishlarni CMS ning soʻngi versiyalari avtomatik ravishda amalgam oshirmoqda.

Tizimning bir tekis ishlashi uchun direktoriyaga huquq berishdan tashqari PHP interpretatorini quyidagi shartlar bo‗yicha sozlash lozim:

"Safe Mode"-o'chiriladi, "Display Errors"-ishga tushuriladi, ―fileUploads‖-ishga tushuriladi, ―Magic Quotes GPC‖-ishga tushiriladi, "Register Globals"-o'chiriladi.

## **Ma'lumotlar bazasi yaratish va o'rnatishni bajarish.**

CMS ni o‗rnatishda so‗ngi qadam tizim ma'lumotlar bazasini yaratish hisoblanadi. Baza xostingni boshqarish paneli ichki funksiyalari yordamida. Bu interfeys 2.1.1-rasmda tasvirlangan. Loyiha mualliflarining fikriga koʻra MBT ―cp1251general\_a‖kodlar jadvalidan foydalanuvchi MYSQL dan foydalaniladi. Optimal variant "UTF-8"kodirovkasi boʻlishi mumkin edi. Chunki bu kodirovka mavjud barcha tillarni quvvatlaydiva ASCII simvollarini 1 bayt bilan,milliy alifbo bir necha bayt bilan kodlashni ta'minlaydi. Biroq,joriy MB ancha oldin ―cp1251\_general\_CIga o‗tgan edi.2.1.1-rasm.

―kasu‖MySql MB yaratilgandan so‗ng sayt MB so‗ngi arxivi yuklandi. Bir boshidan o‗rnatilganda bo‗lajak saytning bosh sahifasini ishga tushurishning oʻzi kifoya,oʻrnatuvchi dastur MB ga oʻzi oʻzgartirishlar kiritadi.

―joomla!‖MBT ni o‗rnatish 4 qadamdan iborat.1-qadamda CMS ning keyinchalik ishlashida qo‗llaniladigan MB ga ulanish sozlashlari bajariladi."имя хоста"maydoni tizim foydalanilayotgan MySql-server ni aniqlash uchun mo‗ljallangan.

―User MySql‖maydoni foydalanuvchi nomi yoziladiva bu nom bilan Joomla!ma'lumotlar bazasi bila ishlashni amalgam oshiradi. ―Password MySql"maydonida MB ga ulanish uchun roʻyhatdan oʻtgan foydalanuvchi kalit soʻzi kiritiladi.."database MySql"maydonida MB nomi yoziladi. Shakl 2.1.1rasmda tasvirlangan.

Navbatdagi qadamda administrator sayt nomini yozadi. Shakl 2.1.3-rasmda koʻrsatilgan.

3-qadamda sayt URL ini,serverdagi fayllar tizimiga yo‗lni administrator electron pochta manzili va maxfiy kalit soʻzini aniqlaydi.

Faylarga yo‗l va URL avtomatik ravishda yoziladi.Forma 2.1.4 rasmda tasvirlangan.

Bundan tashqari barcha catalog va fayllarga beriladigan huquqni ham oʻzgartirish mumkin.

O'rnatishning 4-qadamida "Linstallation" papkasini saytning ildiz katalogidan o‗chirishdan iborat. Shundan so‗ng MBT ishlash uchun tayypr bo‗ladi.

2.2 ―Joomla!‖MBT ni ishlash uchun sozlash.

Konfigratsiyani moslash uchun avtorizatsiya protsedurasini bajargangan so‗ng <http://kasu.uz/administrator>manzili orqali admistrativ interfeysiga kiritiladi.oynasi 2.2.1-rasmda tasvirlangan.rasm . Foydalanuvchi nomi va kalit so‗zi sifatida o‗rnatish jarayonida kiritilgan ma'lumotlardan foydalanamiz. Bu yerda "admin", "123456" ma'lumotlar qo'llaniladi.

Bu ma'lumotlar toʻgʻri kiritgach ,administrator interfeysining bosh sahifasiga o tiladi.

MBT koʻplab funksiyalarni oʻzida jamlagan boʻlib,ular :

Informatsion materiallarni yaratish,tahrirlash va chop etish;

MBT ni sozlash;

koʻrinish berish mavzularini, komponentalarni, modullarni oʻrnatish; tashriflar sonini,foydalanuvchilarning statistikasi;

## tizim,yangilash va tuzatishlar haqida axborot.

Administrator interfeysi 2.2.2-rasmda tasvirlangan.

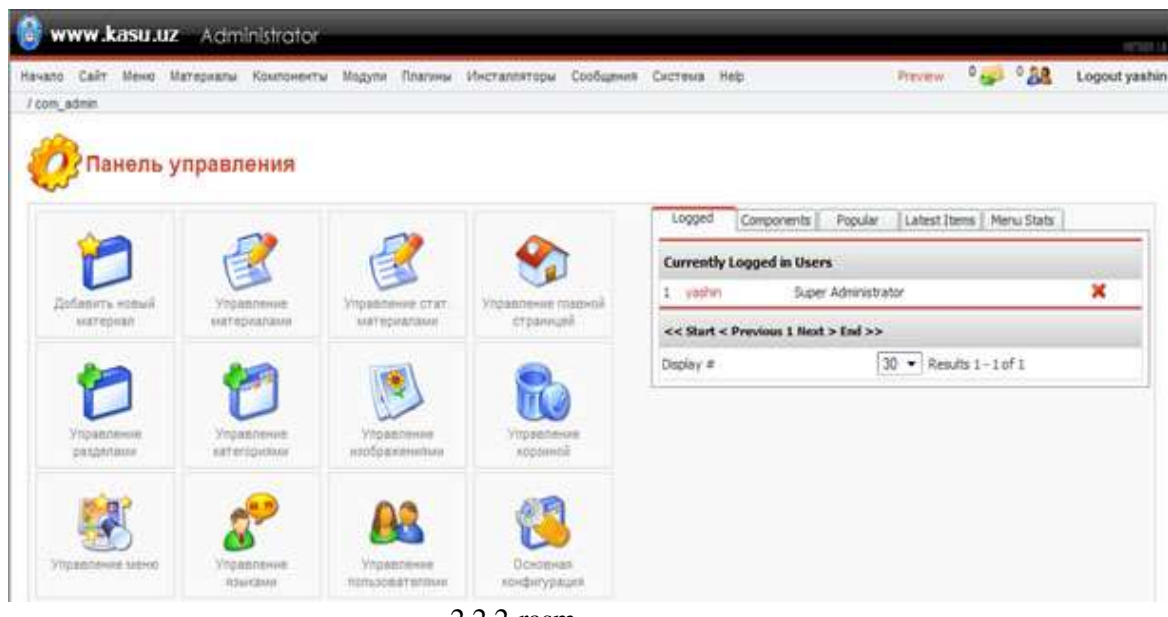

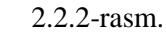

Konfigratsiyaga kirish uchun "общий настройки" tugmasi bosiladi. Menyu 10 ta boʻlimdan iborat:

-"sayt"-saytning ishlashiga sozlashlar (nomi,tafsiloti,o‗chirish,foydalanuvchilarni ro‗yhatdan o‗tqazish,visual muharrir);

-"lokal"-lokallashtirishni sozlash,vaqt zonasi;

- "материаллы"-mazmun elementlarini chiqarish parametrlari;

- "База данных"-MB ga ulanish sozlanmalari;

- "Сервер"-sahifalarni gzip-siqish,cookie sessiyasi ishlash vaqti;

- "Метаданный"-sayt metama'nolari qiymatlari;

- "Почта"-sayt orqali pochta joʻnatish parametrlari va usullari;

- "Кеш"-sahifalar keshi, keshning yashash vaqti;

- "Статистика"-tashrif buyuruvchilar statistikasini moslash;

-"SEO"-sahifalarning dinamik sarlavhalari va konfigratsiya interfiysi 2.2.3-rasmda tasvirlangan.

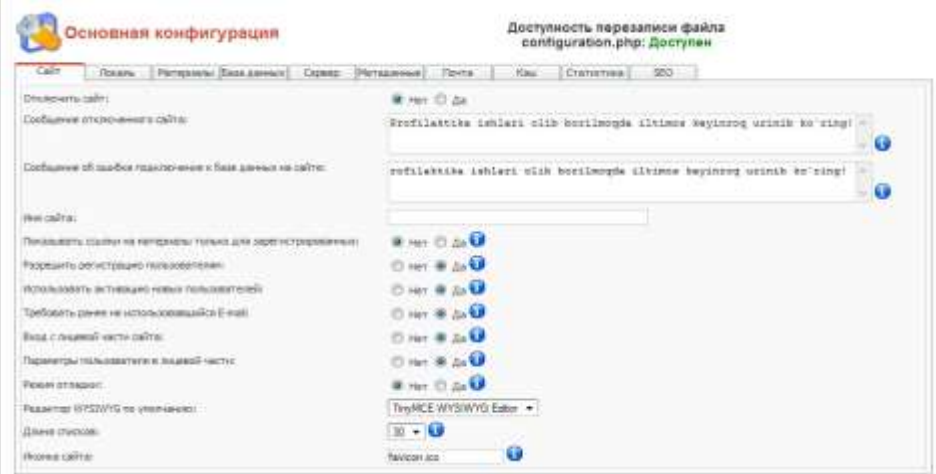

2.2.3 - rasm.

MBT ni birlashtirish va sozlash uchun quyidagi konfigratsiya moslanmalarining qiymatlarini aniqlab olish lozim:

- "Сайт отключен" –saytga faqat administratorlar kira oladigan rejim;

- "имя сайта"-brayzer sarlavha satrida aks etadigan veb-resursning to'liq nomi;

- "Разреший – регистрацшо пользователей" – resurs administratoriyasini dbogʻliq holda;

- "Использоват активацию аккауитов"- spamlar bilan qarshi kurashishi uchun "ha" qiymatini tanlash maqsadga muvofiq ;

- "временная зона" –ИТС +05:00 koʻrsatiladi; ` interfeys

-Gzip компрессия страниц"- sahifaga ma'lumot yuklashda foydali bo‗lib,server tomonida sahifalarni siqish orqali yuklash vaqtini qisqartiradi;

- Эмуляция режима Register Globalis" – "off" qiymatini tanlaganda ko‗proq himoyalanganlik ta'minlanadi, biroq begona kompanentlarni moslashtirishni kamaytiradi.

## Dizayn shablonlari

―Joomla!‖ ning imkoniyatlari cheklangan standart ko‗rinish shaklidan tashqari tayyor shablonlar mavjud. Xususiy grafik shablondan foydalanish uchun "item plates " papkasiga maxsus standart asosida tayyorlangan o'zimiz yaratgan ko‗rinish shakli joylashtirilishi lozim.Bu holda Qarshi DU rasmiy vebsahifasi uchun yangi koʻrinish shaklini joylashtiramiz.Adminstrativ interfeys orqali yuklangan shablonni qoʻllash mumkin Buning uchun "Sayt"- "шаблоны " –― шаблоны сайти‖menyu buyruqlari qo‗llaniladi. Shablonni tanlash interfeysi 2.2.4-rasmda tasvirlangan

| Havano: |                | Call Mewo Matepoats: Kosmovewra Magyre Reasses Mechanteropa: Coobyeast |                 |                                       | Dicreus Help |               |              | 1.88<br>$0_{\text{max}}$<br>Logout admin<br><b>Bringer</b> |
|---------|----------------|------------------------------------------------------------------------|-----------------|---------------------------------------|--------------|---------------|--------------|------------------------------------------------------------|
|         | room templates |                                                                        |                 |                                       | Посумаль     |               |              | Пансыь                                                     |
|         |                | Управление шаблонами [ Sile ]                                          |                 |                                       |              |               |              | Предпросмотр шаблона                                       |
| ż       |                | <b>This</b>                                                            | Лo<br>умолчанию | <b>Казначен Аллор</b>                 |              | <b>Берсия</b> | <b>A</b> era | <b>MARKAMER</b><br>URL antopa                              |
|         | o              | matesyourwell.                                                         |                 | <b>Mart Hinse</b>                     |              | 13            | 15 09 2005   | titutwww.nateyouwet.com                                    |
| 2       | O              | mal scartare il                                                        |                 | ma.                                   |              | 22            | 10/20/05     | titla DWW w.rackethene.com                                 |
|         | ø              | sdegrass@102                                                           | w               | SteCreard (ses)                       |              | 1.0           | 10/2888      | www.abground.com                                           |
|         |                |                                                                        |                 | 111 Start 4 Previous 1 Next + End 111 |              |               |              |                                                            |
|         |                |                                                                        |                 |                                       |              |               |              |                                                            |

2.2.4-rasm

Hosil boʻlgan oynada tizim adminstratoriga oʻrnatilgan koʻrinish shakllarini tanlash imkoniyati bo‗ladi. MBT saytning har bir sahifasi uchun alohida yoki barcha sahifalar uchun bitta ko‗rinish shaklidan foydalanish imkonini beradi. Tanlash "Назначить" va "Умолчание" tugmalari orqali bajariladi. "Назначение" yordamida saytning alohida sahifasi uchun koʻrinish shaklini tanlash amalga oshiriladi Qolgan sahifalar uchun "Умолчание" da tanlangan ko‗rinish shakli qo‗llaniladi. Tizimda faqat bitta ko‗rinish shakli bo‗lishi mumkin. Zarur hollarda interfeys adminstratori sayt shablonlarini tahrirlash imkonini beradi

## **Modullar va komponentlar**

―Joomla ! MBT modulini strukturaga ega bo‗lib, asosiy variantizda tayyor lohihani yaratish uchun talab qilinadigan zarur imkoniyatlarni barchasini ta'minlay olmaydi.

―Joomla! da komponentlarga va modullarga bo‗linish amalga oshirilgan. "Komponent" deb MBT ishlashiga qoʻshimcha funksiyalar qoʻshish imkonini

Beradigan kengaytuvchilarga aytiladi. "Modullar" deb aks etishi har bir sahifa uchun sozlanadigan ma'lumotlarni chiqarish elementiga aytiladi Odatda komponentlar bilan modullar interaktiv elementlarni shablonning koʻzda tutilgan joyida saqlanuvchi ixtiyoriy ma'lumotni chiqarishni ta'minlash birgalikda tarqatiladi.

Modul – joylashuvi administrator interfeysi orqali belgilanadigan saytning biror sohasi. Modul sifatida: sayt menyusi, soʻngi maqolalar roʻyxati, tashriflar statistikasi qidiruv,foydalanuvchining avtorizatsiyasi, so‗rovlar va bog‗lanishlar formasi, ixtiyoriy statistik va dinamik axborot kelishi mumkin.

Ta'kidlash kerakki, modullarnu chiqarish joyi joriy sahifadagi koʻrinish shaklida aniqlanadi. Bundan tashqari "Joomla" da modullar joylashuvinig maxsus jadvali mavjud. Tizimda modulning joylashivini koʻrsatish uchun menyudan "sayt" - "шаблоны"- "Расположение модулей"buyruqlari tanlanadi.

Standart koʻrinishi shaklidan foydalanganda hech qanday o‗zgartirish kiritilmaydi. Faqatgina modullarni chiqarish uchun qo‗shimcha joylashuvlar qo‗shilgandagina o‗zgartirish kiritiladi.

Kompanentli struktura tizimning moslashuvlanganligini va yuqori funksiyonal imkoniyatlarini ta'minlashga imkon beradi. Saytning ishlashi uchun faqat zarur bo‗lgan modul va komponentlardan foydalanish orqali veb-resurs admistratori o‗zini ishlatilmayotgan componentlardan foydalanish orqali vebresurs adminstratori o‗zini ishlatmayotgan komponentlardagi kamchiliklar,xavfsizlikni ta'minlaydigan yetishmovchilikni oldini oladi.

Standart toʻplamga quyidagi komponentlar kiradi:

-"joomla Xplorer" fayl menejiri boʻlib, adminstratorga zarur boʻlgan amallar,nushalash,koʻchirish,qayta nomlash ,oʻchirish, tahrirlash,direktoriyalarning arxivini yaratish kabi ixtiyoriy amallarni bajaradi. Barcha bu imkoniyatlar administrativ interfeys asosida ishlangan bo‗lib, hech qanday chet dasturlar bo‗lishini talab qiladi.

- "Penta Chat" veb kamerasi mavjud sayt foydalanuvchilari oʻrtasida bidiochat tashkil qilish uchun qo‗llaniladi.

- "Syndicate"-sayt tomonidan RSS formatga geperatsiyalangan yangiliklar lentasini eksport qilishga mo‗ljallangan component. Xususiy yangiliklarni bu texnologiyani quvvatlovchi chetki internet-resurslarga eksport qilishda qulay.

- "Баннеры" sayt sahifalarida reklama oʻtkazish imkoniyatini beradi kompanent alohida ichki sahifalarda grafik reklama e'lonlarni ko‗rsatish uchun mo‗ljallangan. Banner bo‗yicha o‗tishlarni va ko‗rsatmalarni hisob-kitib qiladi.

- "Голосования" saytga tashrif buyuruvchilar va foydalanuvchilar o‗rtasida electron so‗rovnoma o‗tkazishga imkon beradigan komi .Zarur bo‗lgan hollarda ovoz berishni sozlash va natijani ko‗rsatishni moslashuvchan tizimga ega.

- "Импорт лент новостей(RSS)"- "Syndicate" komponentiga qarama-qarshi . boshqa internet resurslardagi RSS formatli yangiliklar tasmasini import qilish uchun uchun foydalaniladi.

- "Контакты" bogʻlanish uchun moʻljallangan shaxslarning strukturalangan ro‗yhatini tashkil qilish va saytga chiqarish uchun yaratilgan.

Unchalik qulay bo‗lmagan component moslashtirish uchun chiqarish shablonini fizik yoʻl bilan oʻchirish orqali amalga oshiriladi.

- "Массовая расылка" foydalanuvchilarga va biror foydalanuvchilar guruhiga bildirish va xabarlarni jo‗natish uchun qo‗llaniladigan component.

- "Ссылки"-ishoratlar katalogi boʻlib chetki veb-resurslarga ishoratlarning strukturalangan katalogini tashkil qilish imkoniyatini beradi.

Qo‗shimcha komponentlarni ko‗chirib olish uchun <http://extensions.joomla.org/saytiga> murojat qilish mumkin.

―Joomla!‖MBT ga qo‗chimcha komponentlar sifatida qo‗yidagilarni o‗rnatish mumkin:forumlat,mehmonnomalar,bloglar,galeriyalar,internetdo‗konlar ,video-konfigratsiyalar,hujjatlar bazasi va hokozolar.

Zarur boʻlganda buyurtmachilarning texnik topshiriqlariga komponentlar yaratish bo‗yicha pullik xizmat ko‗rsatadigan tashkilotlar juda ko<sup>o</sup>p.

Adminstratorga zarur bo‗ladigan istalgan masalani chetki komponentalarni integratsiya qilish yo‗li bilan hal etish mumkin.

Misol tariqasida "Joomla!"MBT ga "Mehmonnoma"qo'shimcha komponentasini oʻrnatishni qarab chiqamiz.

Dastlab o‗rnatish komponentani tizimga yuklashdan boshlanadi. Buning uchun menyudan (adminstrativ) "Устоновка"- "компоненты" buyruqlari orqali kirib "Менежер компонентов"vositasidan foydalanadi.

"Менежер компонентов"da turgan administrator MBT komponentalarini oʻrnatish va olib tashlash boʻyicha amallarni bajarish mumkin. Componentlarni boshqarish interfeysi yangi komponentalarni arxivni yuklash yo‗li bilan yoki serverdagi alohida papkadagi komponentlarni yuklash orqali o‗rnatish imkonini beradi. Interfeys tashqi qurulmasi 2.2.5-rasmda tasvirlangan

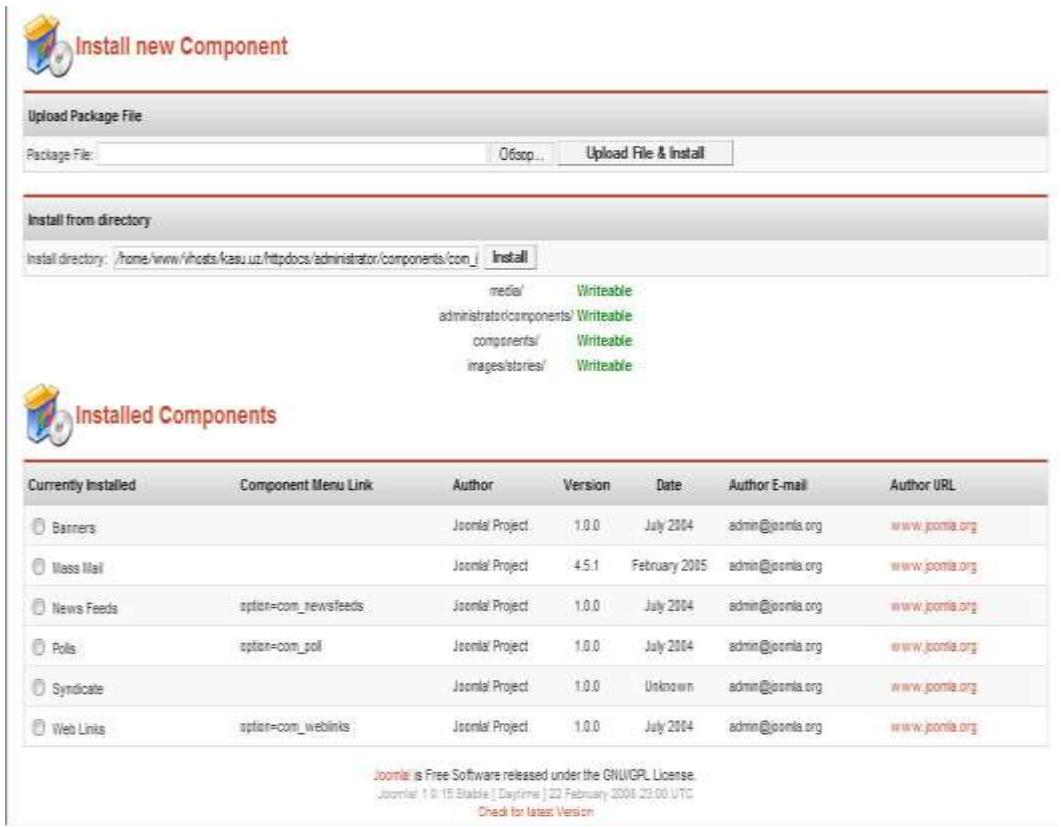

#### 2.2.5-rasm

Komponentni administrator komponentidan yuklab olish uchun "Oбзор" tugmasi bosiladi va zarur komponentlar manzili koʻrsatiladi. Soʻng, "Загрузить и устоновить"tugmasidan foydalanib, veb-resurs adminstratori komponentni avtomatik oʻrnatishni ishga tushiradi. Bu holda "Easy Book 1.1"mehmonnoma kitobi komponenti MBT ga muvaffaqiyatli oʻrnatildi.

"Darshi DU rasmiy Web-sayti"misolida "Joomla!"MBT daaxborot struktrasini yaratish ixtiyoriy veb-saytini ma'lumot bilan to'ldirish uchun dastlab uning axborot strukturasi rejalashtiriladi va infologik modeli yaratiladi.

―Joomla!‖MBT da axborotni tashkil etishning 3 sathi mavjud:

- "Разделы"-kategoriyalardan tashkil topgan katta birlashtirishlar;

- "Категория"-o bektlarni oʻzida jamlagan kichikroq birlashtirishlar;

- "Объекты контены"-adminstrator vrb-sahifada joylashishi mumkin bo‗lgan ixtiyoriy matn yoki tasvir.

Bu strukturaning yagona oʻziga xosligi shundaki, oldindan kategoriya va bo‗lim yaratmasdan axborot materialini yaratish imkoniyati yo‗qligidir.

―Joomla!‖ tizimida axborotni saqlash tuzilishini yaxshiroq tushunish uchun quyidagi misolga murojat qilish mumkin: Bo‗limlar-qutilar,kategoriyalarqutilardagi papkalar, mazmen ob'ektlari esa-papkalardagi qogʻozlar. Boʻlim va kategoriyalardan foydalanishning yana bir yaxshi tomoni ularning har birini o‗zining shabloniga tirkash mumkinligidir.

Bo‗limlarni boshqarish uchun boshqaruv panelidagi "Разделы" tugmasi yoki menyudan "материалы" - "Разделы" buyrugidan soʻng hosil boʻladigan "менеджер разделов"dan foydalaniladi. Menyu tugmalari 2.3.1-rasmda tasvirlangan.

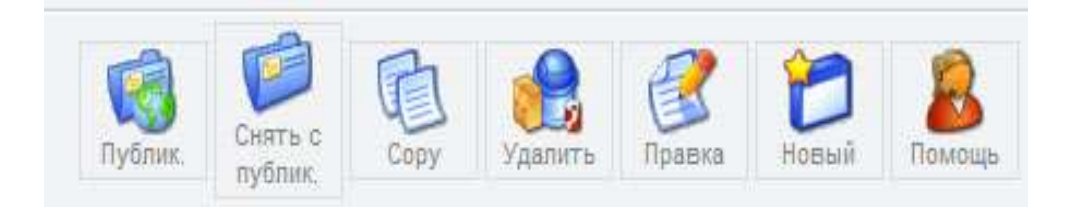

2.3.1-rasm

Yangi boʻlim yaratish uchun "Новый"tugmasidan foydalanilgan. Quyida keltirilgan maydonlarni to‗ldirishga alohida e'tibor qaratish lozim:

- "Заголовок"-menyuda qoʻllaniladigan qisqacha sarlavha;

- "Имя раздела"-sahifada aks etadigan bo'limning to'liq nomi.

MBT u sarlavha va nomdan tashqari adminstrator menyusiga tasvir, foydalanuvchi huquqlari darajasi, kategoriyani ko‗zdan kechirish va hakoza.

Karegoriyani chiqarish tartibini aniqlaydi. Misol tariqasida bir nechta boʻlim yaratamiz: "yangiliklar", "fakultetlar", "kafedralar". Ushbu boʻlimlar keyinchalik o‗zida yozuvlarni jamlagan kategoriyalarga ega bo‗ladi.

Sayt menyusining asosiy bandlarining har biri uchun boʻlim yaratishga zarurat yoʻq, chunki, "Joomla!"da boʻlimlar axborotni kataloglashtirish uchun yaratilgan. Sayt menyusini yaratishni keyinchalik qarab chiqamiz. "менеджер разделов"  $2.3.2$ -rasmda tasvirlangan.

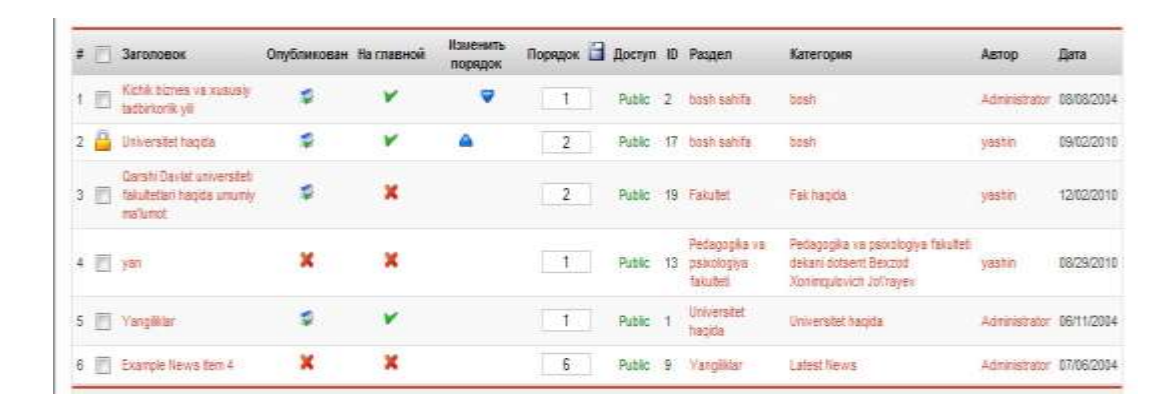

#### 2.3.2-rasm

Keyinchalik boʻlim va kategoriyalarni qoʻshish,tahrirlash,oʻchirish imkoni mavjud. Shuni esda tutish lozimki,tayyor,yaxshi rejalashtirilgan axboorot strukturasi keyinchalik sayt yaratuvchining ko‗p vaqtini tejashga imkon beradi.

Sayt menyusi batafsil oʻrganilib tahlil qilingandan soʻng ,quyidagi kategoriyalarni yaratishga qaror qilindi:

Bu yerda universitet veb-sayti kategoriyalari yoziladi.

Kategoriyalarni yaratish,tahrirlashva oʻchirish uchun boshqaruv panelidagi "Категорий"tugmasini bosish orqali yoki "Материалы"-" Категорий"menyusi orqali <sup>"</sup>Менежер Категорий"dan foydalaniladi.

―Joomla!‖kategoriyani yaratish bo‗limlarini yaratishga o‗xshash ―Новая‖tugmasini bosish orqali yaratiladi. Yagona farqi kategoriya yaratish sahifasida "Раздел" ochiuvchi roʻyhati borligidadir. Bu roʻyhat saytning har bir kategoriyasini qaysi bo‗imga tegishli ekanligini aniqlash imkoniyatini beradi.

Zarur kategoriyalarni yaratilgandan soʻng, kategoriyalarni qanday ma'lumotlar bilan to‗ldirish,qaysi birini statik sahifa qilish lozimligi o‗ylanadi.

Bo‗lim va kategoriyalardan foydalanishning asosiy sababi dinamik,doimiy yangilanib turadigan strukturani tashkil etish va ma'lumotni saytda tasvirlash zaruratidir.

Agar qandaydir bo‗lim yoki hujjat yangilanmaydigan axborotga ega bo‗lsa yoki bu axborot faqat bitta sahifaga joylashgan bo‗lsa,uni qandaydir bo‗lim yoki toifaga joylashtirishdan ma'no yo‗q. Xuddi shuningdek uning uchun yangi bo‗lim yoki kategoriya ham maqsadga muvofiq emas.Buning uchun statik sahifa yaratadi,hujjat kiritadi va bu sahifa menyuga kiritiladi.

Bunday holda server har doim bir xil sahifani generatsiya qilishdan ozod bo‗ladi. Bu esa statik axborot hajmi katta bo‗lganda MBT ishini soddalashtiradi.

Bundan tashqari sayt adminstratori bir yoki ikkita materialdan iborat kategoriyalarni chalkashib ketgan strukturasini yaratishdan ozod qiladi.

Bizning loyihada quyidagi statik sahifalarga aylantiradi:

Universitet sayti sahifalari tahlil qiladi.

Universitet sayti sahifalari tahlil qiladi.

Axborot materiallarini yaratish.

Sayt axborot struktrasi skeleti yaratilgandan soʻng, uni toʻldirishga o'tiladi. Yuqorida qayd etilganidek, "Joomla!" MBT da axborot materialining ikki turi mavjud:

-dinamik-biror kategoriya yoki bo‗limning vorisi sanaladi;

-statik-dinamik axborotning barcha funksiyasi va atributlariga ega, biroq hech qaysi kategoriya va boʻlimga tegishli boʻlmaydi.

Mazmun turlarini yaratish jarayoni faqat dinamik mazmundagi kategoriya yoki bo‗limni ko‗rsatish zarurligi bilan farq qiladi.

Qulaylik uchun bundan keyin barcha dinamik yozuvlarni "material", statik yozuvlarni "sahifa" deb ataymiz.

Dastlab, saytning kategoriyalarini zarur mazmun bilan boyitamiz. Yangi material qoʻshish uchun adminstrativ panelda "Довавить материал"tugmasi mavjud. Bundan tashqari materialni qoʻshishni menyu bandlari orqali amalga oshirish mumkin:

"материалы"- "материалы разделом" buyrugʻi tanlangandab soʻng, kerakli boʻlim tanlanadi;

"Материалы"- "Все материалы" buyrugʻidan soʻng, "Новый" tugmasi bosiladi.

Yangi material qo‗shish jarayonida quyidagilarga e'tibor qaratish lozim:

- "Заголовок"-material chiqarganda sarlavha sifatida aks etadi;

- "Алиас заголовок"-до shimcha maydon bo lib, kengaytirish modullarimas,shablonlarning qo‗shimcha funksiyalari bilan qo‗llaniladi;

- "Раздел"-yozuvning oʻzak boʻlimi;

- "Категория"-yozuv kategoriyasi;

"Вводной текст"- "Подробнее" tugmasigacha aks etadigan yozuv matni;

- "Основной текст "-yozuv to'liq ko'zdan kechirilgandagi yozuv matni "Вводной текст"dan soʻng chiqariladi. toʻldirish majburiy emas. Odatda katta informatsion materiallarga qoʻllaniladi.

MBT foydalanuvchilarga HTML haqida tushunchaga ega bo‗lmasdan ham ko‗rinishi murakkab hujjatlar yaratish imkonini beradigan qulay grafik muharrir bilan jihozlangan.

Zarur boʻlganda grafik muharrirni "Joomla!" quvvatlaydigan ixtiyoriy tashqi modul bilan almashtirish imkoni mavjud. Grafik muharrir .2.3.3 rasmda tasvirlangan.

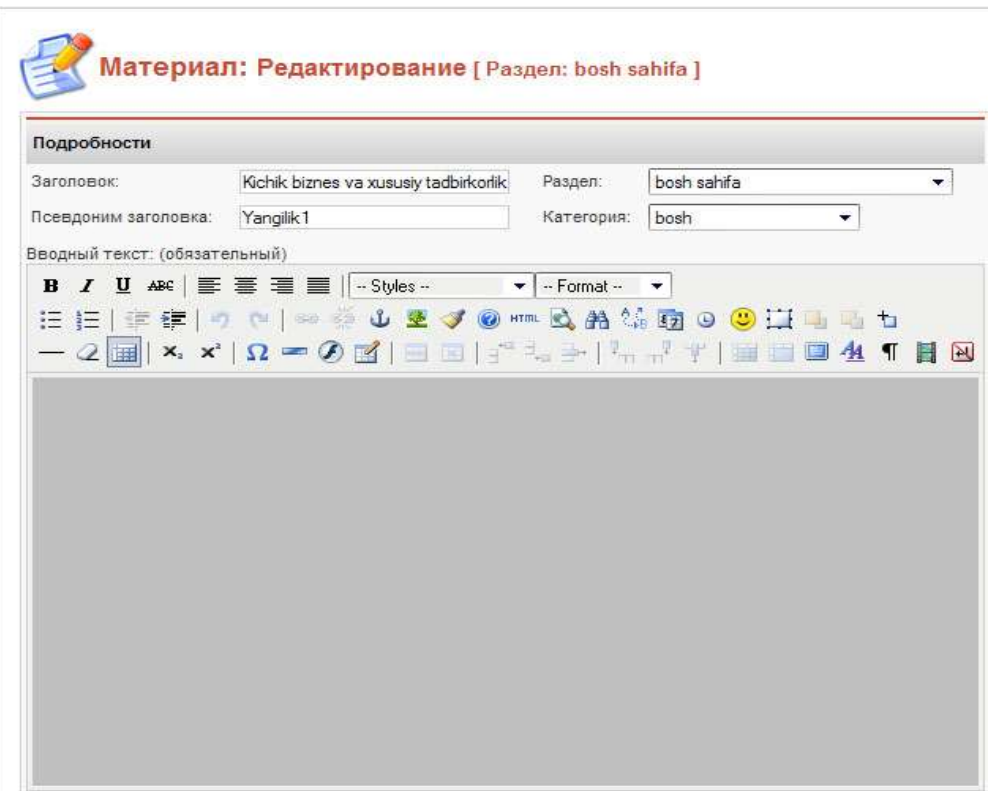

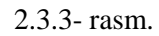

Material yaratish sahifada nishonli boʻlaklar mavjud boʻlib,chop etiladigan materialni sozlashning qo‗shimcha imkoniyatlarini jamlagan tashqi ko‗rinishi 2.3.4-rasmda tasvirlangan.

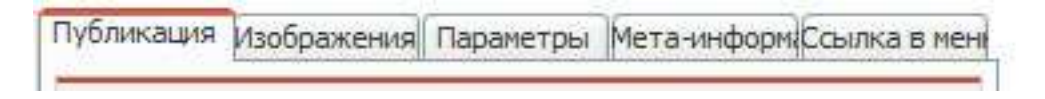

## 2.3.4-rasm

―Redaktor‖ sahifasi o‗zida yuqoridagi barcha maydonlarni jamlagan bo‗lib,aks ettirish uchun zarur ma'lumotni kiritish imkonini beradi.

―Публикация‖ sahifasi quyidagi parametrlarni aniqlash imkonini beradi: materialni bosh sahifada ko‗rsatish,materialni chop etishni chegaralash,material muallifi haqidagi ma'lumotlar berilgan ruxsat darajasi.

―Картинки‖sahifasi ―joomla!‖tarkibiga moslangan tasvirni yozuvga birlashtirish funksiyasini boshqarish uchun yaratilgan,tasvirni qo‗yish sahifalarni generatsiya qilish jarayonida,ya'ni yoʻl-yoʻlakay amalga oshiriladi.

Ma'lumotlar bazasida zarur tasvirlarga ishoratlar saqlanadi,bu esa uni (yuqori)koʻp ish bajarishdan saqlaydi. "Картинки"sahifasi 2.3.5-rasmda tasvirlangan.

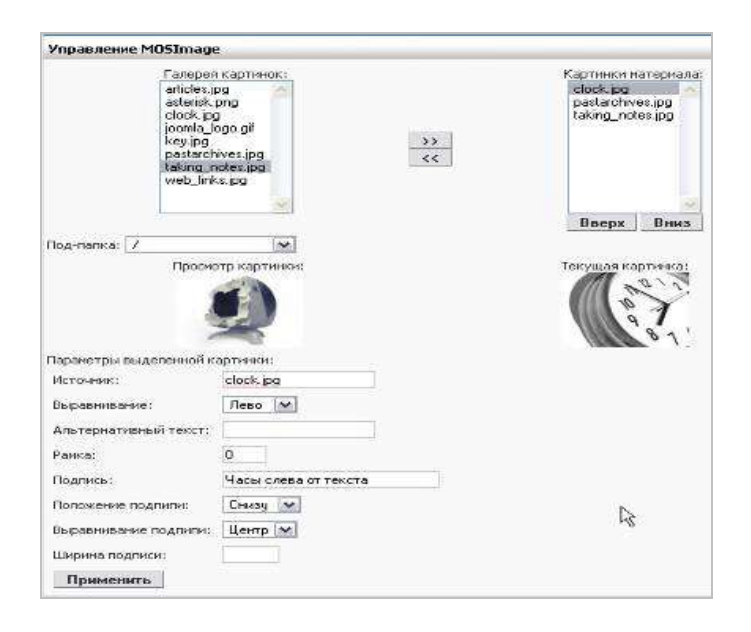

2.3.5-rasm

Ta'kidlash kerakki,bu sahifa orqali tasvir qo‗yishni amalga oshirish murakkabroq. Adminstratir zarur tasvirni qoʻyish uchun "Медиа менеджер"funksiyasini serverga yuklash orqali undan foydalaniladi.

So‗ng, matnga qo‗yish vositasi <!-mosimage-> funksiyasi yordamida mavjud material uchun tanlangan rasmlar,yozuvlarga qo‗shiladi. Bu funksiyani 1-marta yozishdan soʻng "Картинки материала" roʻyhatidagi 1rasmni , <!-mosimage> ni ikki marta yozishdan soʻng 2-rasm qoʻyiladi va hokozo. Shunday davom etadi.

―Joomla!‖ da grafika bilan ishlash uchun sodda va qulay hamda standart vositalar mavjud emas. Bu esa sezilarli kamchiliklardan hisoblanadi,ya'ni rasmlarni tekstga qoʻyish uchun "Медиа менеджер" dan foydalanish yoki tasvirlarni FTP-ulanish yordamida saytga yuklash va kerakli rasmga html operatorlari yordamida ishorat qoʻyiladi.

―Параметры‖ sahifasi chiqarish sahifada materialni aks etishni sozlashga javob beradi. Material joylashgan sahifa toʻliq ochilganda parametrlar ishlaydi.

"Meta tegi"sahifasi "Description" va "Keywords" deb nomlangan ikkita maydondan iborat. "Description"ga qidiruv tizimlari uchun zarur bo‗ladigan sahifaning qisqacha tavsifi beriladi. Bu teg to‗ldirilmaganda qidiruv tizimlari hujjatning 1-satrini yoki kalit so‗zlardan iborat parchani qaytaradi. "Keywords" tegi qidiruvni optomallashda keng qo'llaniladi. Uni to'ldirishda 10 tagacha materialning tayanch soʻzlarini ishlatish mumkin.

2.3.6-rasmda tasvirlangan.Menyu sahifasi maqolani sahifaning alohida menyusiga qo‗yish imkonini beradi. Bitta yozuv bir nechta menyuda turli nomlar bilan qatnashishi mumkin. Materiallar muharriri yordamida menyu bandlarini yaratish unchalik qulay emas.(2.3.6-rasm)

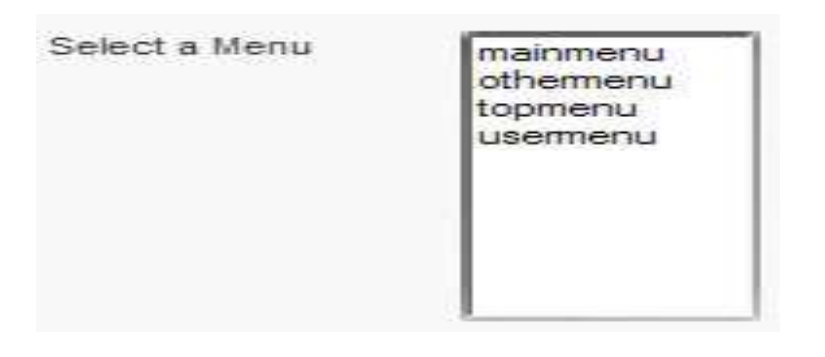

2.3.6-rasm.

Maqolani material bilan toʻldirib va qoʻshimcha sahifadagi barcha zarur parametrlarni tahrirlagandan soʻng, "сохранить" yoki "Применить" tugmalarini bosish orqali yangi material saqlanadi. Bu tugmalar 2.3.7-rasmda tasvirlangan.

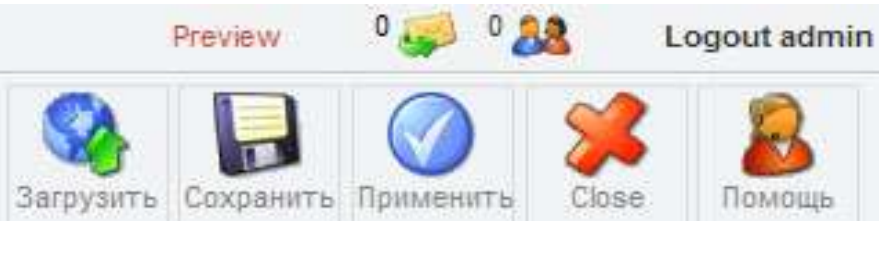

2.3.7-rasm

Bundan tashqari maqolani xatoliklarini va noaniqliklarini aniqlash maqsadida namoyish etish uchun ko‗rish imkoniyati mavjud. Yangi material saqlangandan so‗ng, yozishda joylashtirilgan kategoriya materiallari bilab birgalikda aks etadi.

Barcha materiallarni koʻrish uchun adminstrativ interfeysning bosh sahifasidagi "Материалы"tugmasi bosiladi yoki menyudan "Материалы" - "Все материалы<sup>"</sup>buyruqlari tanlanadi.2.3.8-rasm.

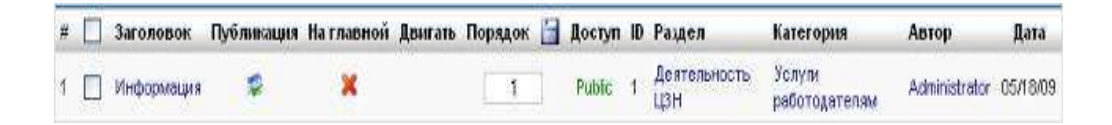

2.3.8-rasm

Hech qaysi kategoriya tegishli bo‗lmagan statik ob'ektni yaratish uchun adminstrativ interfeysning bosh sahifadagi 
"Статичных материалы" tugmasi bosiladi.

Hohshiga ko‗ra bitta matnni bir nechta bog‗langan sahifalarga boʻlish mumkin. Bu imkoniyat "Разрыв страницы" tugmasi yordamida amalga oshiriladi.2.3.9-rasm.

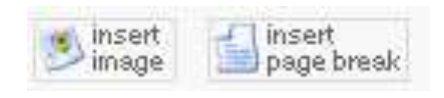

## 2.3.9-rasm

Saqlangandan so'ng yangi sahifa menyuning "Статичный материалы" bo‗limida paydo bo‗ladi. Ta'kidlash kerakki,MBT ning standart vositalari yordamida statik mazmunni veb-resursning bosh sahifasiga chiqarib bo‗lmaydi.

# **Menyu elementlarini yaratish.**

Barcha ma'lumotlar qo'shib bo'lingandan so'ng saytning axborot strukturasini yaratishni yakunlovchi bosqichga oʻtish imkoniyati tugʻiladi. Joomla MBT da kategoriya, boʻlimva menyu elementlarining toʻgʻridan-toʻgʻri bog‗liqligi yo‗q. adminstrarorning o‗zi sayt menyusida qaysi ishoratlarni aks ettirish zarurligini aniqlay oladi.

MBTning tuzilishi menyu punktlarining yaratilishi va chop etish jarayoniga o‗zining cheklovlarini qo‗yadi. Dastlab saytda menyuning tuzilish sxemasini oʻrganamiz.

Joomla da menyu-oldindan belgilangan joyida aks etadigan ,statik hujjatlarga kategoriyalar mazmuniga va MBT ning turli komponentlariga ishoratlardan tuzilgan moduldir.

Grafik shablonning modulni chiqarish uchun belgilangan konteyner belgilangan qismida menyu chiqarilishi mumkin. Tayyor,pullik va bepul shablonlarda menyuni aks ettirish uchun maxsus yaratilgan kompyuterlar mavjud. Adminstrarorga qulay bo‗lishi uchun ular sahifaning yuqori yon va quyi qismlarida joylashtirilgan. Joomlada menyuni chiqarishni tashkil qilishda 1 qadam uni sahifada pozitsiyasini va tasvirlash xususiyatini aniqlashdan iborat.

Boshlangʻich oʻntatishdan soʻng,tizimda "Bosh menyu", "yuqori menyu",standart menyu modullari mavjud boʻladi. Nomidan koʻrinib turibdiki,1-uchta element yon tomon,oxirgisi esa yuqorida joylashadigan menyu hisoblanadi. Menyu modulida asosiysi unung sozlanmalarida zarur joyda joylashgan shablon konteyneri oʻrnatilgan boʻlishi lozim.

"Oarshi DU rasmiy veb-sayti" grafik shabloniga keladigan bo'lsak saytda 2 ta menyu yuqoro va yon tomonda menyular bo'lishi maqsadga muvofiq. Bu menyularning ba'zi elementlari bir-birini dublikat qiladi.

Yon tomon menyusini sozlash uchun "модули"- "модули сайта"-―Главной меню‖buyruqlarini tanlaymiz.

Hosil bo‗lgan sahifasida asosiy e'tiborni quyidagi parametrlarga qaratish lozim:

- "Заголовок"- "Показыват заголовок "funksiyasi ishga tushirilganda saytga chiqariladigan sahifaning menyu sarlavhasi;

- "Позиция"-menyu modulini chiqaradigan konteyner nomi;

- "Порядок"-saytga koʻrinish berish shakli (shablon) konteyneridagi modullarni chiqarish ketma-ketligi;

- "Уровен доступа"-berilgan menyu moduli koʻrinadigan foydalanuvchilar guruhini aniqlaydi.

- "Публикация"-saytda menyuni aks ettirish qo'shilganligini aniqlaydi.

- "Имя меню"-berilgan modulda umumiy ro'yhatdan menyuni aks ettirish zarurligini aniqlash imkonini beradi.

- "Стил меню"-tugmalarning vertikal yoki gorizontal joylashuvi;

- "Развернуть меню"-menyuning barcha qism menyularini daraxtsimon tuzilishda ochilgan holda ko‗rsatish imkonini beradi. Konfigratsiya modulining tashqi ko‗rinishi 2.3.10-rasmda tasvirlangan.

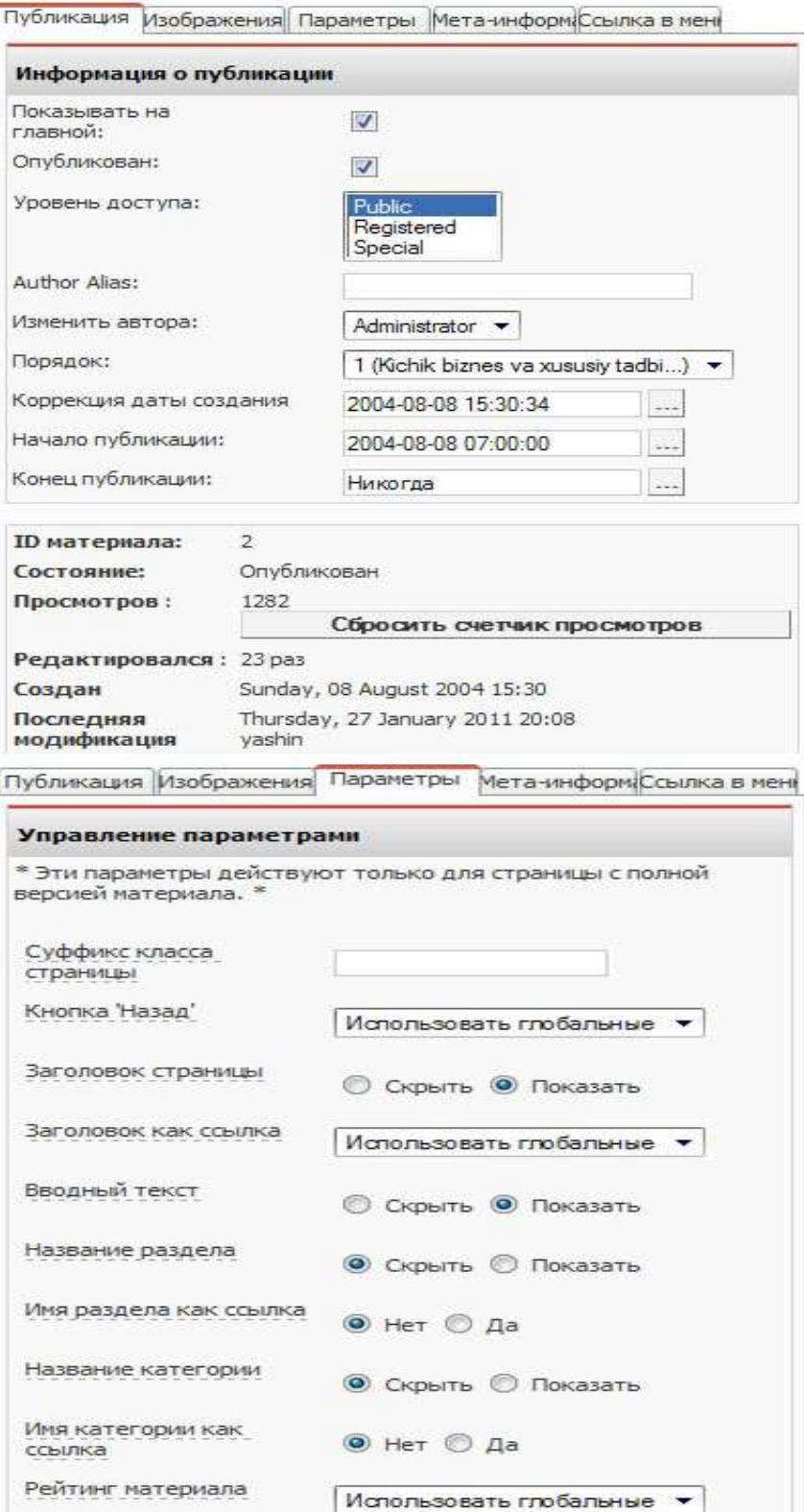

2.3.10-rasm

―Главное меню‖ modulining boshlang‗ich konfigratsiyasi vertikal menyuni saytning barcha foydalanuvchilari uchun "main menyu"ishoratlar bo‗limidan chiqarish imkonini beradi,ya'ni odatdagi aks ettirish uchun hech qanday o‗zgarish kiritish talab qilinmaydi.

Yuqorida sanab oʻtilgan parametrlar ixtiyoriy menyu bloki qaysi sahifada aks etishdan qat'iy nazar moslashishi mumkin.

Menyu modullarini konfegratsiyasini yakunlagandan soʻng, sayt sahifalarida chiqariladigan ishoratlar boʻlimini toʻldirish lozim,

Menyu ishoratlarini boshqarish uchun admenstrativ interfeysning bosh sahifasida "menyu" tugmasi mavjud.

"Менеджер меню" boʻlimi MBT da ishoratlarning turli guruhlari bilan amal bajarish imkonini tugʻdiradi. Меню менеджери "Mainmenu" kabi ishoratlar guruhini tahrirlash uchun maxsus yaratilgan. Adminstrator istalgancha miqdorda guruhlar yaratishi va ularni modullar yordamida saytga chiqarish mumkin.

―Главное меню‖ moduli yordamida saytga chiqariladigan ―Mainmenu‖ ishsoratlar guruhini tahrirlash uchun adminstrativ menyudagi "menu"- "Mainmenu" buyruqlari tanlanadi yoki "Mainmenu" qarshisidagi "Редактировать пункы меню" tugmasi bosiladi.

Menyu menejerida quiydagi tugmalar mavjud: "Публикация", "Скрытъ", "Пренести", "Копия", "Вкорзину", "Правка", "Новый", ―Справка‖. Yangi ishoratlar qo‗yish uchun ekranning yuqori qismidagi "Новый" tugmasi qoʻllaniladi.

MBT adminstratorning ehtiyojiga bogʻliq ravishda saytning turli ob'ektlari uchun ishoratlar yaratish imkonini beradi. Bular quyidagilar:

- "Влог-категория материалы "-ishorati boʻyicha oʻtilganda tanlangan kategoriyaning barcha materiallari foydalanuvchiga chiqariladi.;

- "Влог-материалы раздела"-ishorati boʻyicha oʻtilganda tanlangan bo‗limning barcha materiallari foydalanuvchiga chiqariladi;

- "Ссылка на материал" ishorati boʻyicha oʻtilganda tanlangan boʻlimning barcha materiallari foydalanuvchiga chiqariladi;

- "Ссылка на статическую страницу"-ishorati boʻyicha oʻtilganda tanlangan bo‗limning barcha materiallari foydalanuvchiga chiqariladi;

- "Таблица- материалы категории" sahifadagi tanlangan kategoriyaning barcha materiallari sarlavhalarini o‗z ichiga olgan jadvalni chiqarish imkonini beradi;

- "Влог-материалы раздела" sahifadagi tanlangan kategoriyaning barcha materiallari sarlavhalarini oʻz ichiga olgan materialni chiqarish imkonini beradi;

- "Компонент"-komponent ob'ektiga masalan, bogʻlanish formasiga yoki mehnomaga ishorat qo‗yadi.

Tanlangan ishoratning turi sahifada ma'lumotning ko‗rinishini aniqlab beradi. "Qarshi QU rasmiy veb-sayti" ustida ishlaganda ishoratning uch xil turi qo‗llaniladi. Bular:

"Влог-материалы категории", "статическая страница" va ―Компонент‖ statik sahifalar sifatida saytning quyidagi bo‗limlari yaratilgan: ―Bosh sahifa ….. ‖

Statik sahifaga ishoratni menyuga joylashtirish uchun menyu menijirida "Новый" tugmasi bosiladi va www. оуnada "Ссылка статичный" материал" buyrugʻi tanlanadi. Bu 2.3.12-rasmda tasvirlangan.

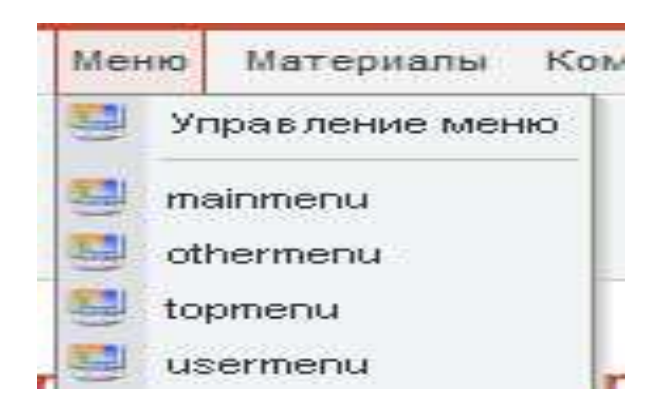

2.3.12-rasm

Adminstratrga yangi oynada mavjud statik sahifalar tanlash taklif etiladi. Bundan tashqari "Имя ссылка", "Родительский елемент меню", "Уровень доступа", "Публикация" maydonlarini toʻldirish lozim. Boshqa menyu bandi yuqori pog‗ona sifatida ko‗rsatilganda ishorat ushbu menyuning birinchi qismiga aylanadi. Bu 2.3.13-rasmda tasvirlangan.

Bizning misolda "Kafedralar" ishorati fakultetlar menyusining birinchi qismi sifatida keladi.

―Материалы категории‖ ishoratini menyuga chiqarish uchun menyu menejirida "Новый" tugmasidan foydalaniladi va quambu oynada "Влогсодержание категория‖ tanlanadi. Tanlash 2.3.14-rasmda tasvirlangan.

Statik sahifalar bilan bo‗lgandagi kabi yangi oynada adminstratir saytida mavjud kategoriyalar roʻyhatidan tanlash taqdim etiladi."Joomla!"MBT bir nechta kategoriyadagi materiallarni bitta menyu ishorati bo‗yicha chiqarishga imkon beradi. Bu imkoniyatdan fotdalanish uchun ishorat yaratish jarayonida kerakli kategoriyalarni tanlash zarur.

Adminstratr kategoriyani koʻrsatishidan tashqari "Имя ссылка", ―Родительский пункт меню‖,to‗liq chiqariladigan materiallar miqdori kiritilgan matn ko‗rinishidagi matnlar miqdori;ishotarlar ko‗rinishidagi matnlar miqdorini ko‗rsatish lozim.

Joomla! ning alohida ob'ektiga ishorat qo'yish ham shunga o'xshash bajariladi. Menyu menejerida "Новый" tugmasi bosilgach "Компонент"bandi tanlanadi. Interfeysning bir qismi 2.3.15-rasmda tasvirlangan.

Hosil boʻlgan oynada tizim adminstratri ishorat oʻrnatish mumkin boʻlgan komponentilar ro‗yhati taqdim etiladi. Bundan tashqari sayt menyusida aks etadigan "Имя ссылка"maydonini toʻldirish lozim.

Menyu menejerining bosh sahifasida barcha ishoratlar shajaraviy tartibda tasvirlangan "Публикатсия" qoʻshib-ajratgichidan foydalanib adminstratr menyusining alohida elementini koʻrinish parametrlarini oʻrganish imkoniga ega bo‗ladi. Ishoratlarning tartibini o‗zgartirish uchun "Порядок", "Двигать" maydonlaridan foydalanadi. "Менеджер меню" interfeysi 2.3.16-rasmda tasvirlangan.

| g,            |            | Category Name                                                                                                    | Published | Order in    | Access        | Section                           | Category ID    | ż             | z<br>Active Trash |
|---------------|------------|----------------------------------------------------------------------------------------------------|-----------|-------------|---------------|-----------------------------------|----------------|---------------|-------------------|
|               |            | Latest Sewa (Latest)                                                                                                    | s         | T.          | Rálo          | <b>Yargillar</b>                  | 1.             | 1             | $\overline{3}$    |
| 2             | 륽          | YANGIYL (YANGIYL)                                                                                                    | ٥         | ž.          | Ridio         | Yangilizar                        | 辞              | ÷             | D.                |
|               |            | Teavity seriel variusendalit grafices (kafedra mutrictin, datasti F.Ochlov)<br>(Tasyby said: is musicals orchas)                 | f,        | ¥.          | <b>Robic</b>  | <b>Turney Ha</b>                  | $\overline{x}$ | t.            | ö                 |
|               |            | Isich fzilasi va etergelikasi (kafedra mudrit f.d. prof. A Vardashvili i lasicili.<br>folget a energetises)                      | ý         | $\tilde{z}$ | 动脉            | <b>Curtes as</b>                  | 35             | ÷             | ö                 |
|               | $5$ $\Box$ | Pedagogika (kafetna mudinig.fin.deta A.Scabox) ( Pedagogika )                                                                    | ø         | ¥           | <b>Rollin</b> | <b>Linumbersite</b>               | Β              | ÷             | õ                 |
|               |            | Unumy textile fasterive method (Kafedra nudin firm fin, dots G. Xalimov) (Unumy<br>tecnia fariari va mehauti                     | ú         | 4           | Able          | <b>Rumes ska</b>                  | 34             | ł             | D.                |
| Ŧ             | 圓          | Ununtennia takoteti (Umuntevrika fakuteti)                                                                                       | ú         | 5           | Robin         | <b>Turney ave</b>                 | 32             | ÷             | ö                 |
| 8             | 昌          | Kasty ta'im jiałeża nadnit fin dote. Y Bobaprav / (Kasty ta'im ).                                                                | s         | Ť           | Ratio         | 独式标签员                             | 23             |               | ü                 |
| $\frac{1}{2}$ | 县          | Ekstopya (kafedra mudirib Fri prof. Tibyra T.T.) (Ekstopya )                                                                     | ۵         | 1.          | Future        | Karyo-biologya<br><b>Girdel</b>   | 奖              | $\langle 1$   | û                 |
|               |            | 10 T Kmyo (lafedra much adaest Raughy (N) (Kmyz)                                                                                 | 륉         | ž.          | 地址            | Ketyo-teoriya<br>陈庭               | 趋              | (4)           | 0                 |
|               |            | 11   Geografya (kafedra nudiri totsert Erbonov LE) (Geografya)                                                                   | f,        | \$          | <b>Robic</b>  | Kinyo-Moldya<br><b>District</b>   | S.             | ÷             | 0                 |
|               |            | Zoologija, agrovinija ve agrobarosalnosali ilafadra mudir dzbaro Stukurov R.Sh.)<br>(Zoologija, agrovinija ve agrobarosalnosali) | s         | ¥,          | Ratio         | Kinyt-Scient<br><b>Telephone</b>  | 31             | ÷             | o                 |
|               |            | 13 百 Fasbows (kafedra mudri, b.f.d. prof. Durbonov S.fr. D.) ( Fasbows )                                                         | ٥         | š,          | Réic          | Kinyt-troleye<br><b>Night</b>     | 31             | t             | ō                 |
|               | 14         | Betenika ikafedra mudri, a fidi prof. Mustefaev S.H.) (Batanka.)                                                                 | ú         | £.          | Aide          | <b>Kinyo-biologya</b><br>输出       | 29             | $\rightarrow$ | D.                |
|               | 15 国       | Kinyo-bolgiya falulteti dekani dataerd Bavronov Barno Orziyevich ( Kimyo-bolgiya<br>(aided)                                      | f.        | 7           | 弛緩            | Kerye-teologya<br>fridat          | 28             | ٠             | 0                 |
|               | 16 目       | librov pedagooka, oskolegya va maktabgacha ta'im kafedrasi (librov pedagooka)                                                    | ۵         | $\tilde{z}$ | Robic         | Pedagogia sa<br>say done fair tal | 43             | ÷             | ũ                 |

2.3.16-rasm

## **Bosh sahifani to'ldirish**

Bosh sahifa har qanday internet-resurslarining tashrif qogʻozi hisoblanadi. Foydalanuvchi bosh sahifani ko‗rgandan so‗ng unda qolish yoki qolmaslikni hal qiladi.Joomla! MBT bosh sahifani o‗zgaruvchan axborot bilan, oson o‗zgartiladigan dizayn andozasi bilan ,butun veb-saytning barcha yangi materiallari bilan to‗ldirish yaratish imkonini beradi.

Yuqorida ta'kidlagandek,standart vositalar bilan bosh sahifaga faqat ba'zi kategoriya va bo‗limlardagi ob'ektlarni joylashtirish mumkin.

Bundan tashqari, ko‗pgina veb-resurslar bosh sahida ko‗proq o‗zgaruvchanlik va interfaollikni ta'minlash uchun axborot materialiga ega qo‗shimcha modullardan foydaniladi.

"Qarshi DU"rasmiy veb-sayti" sayt holida "yangiliklar"boʻlimida maxsus ―bosh sahifa‖yaratilgan bo‗lib,u faqat tashkiliy xarakterda bo‗lib,undagi materiallar "bosh sahifada" xususiyati belgilanmagan boʻlsa saytga chiqarilmaydi. Bir nechta materiallarni aks ettirish uchun bu materiallarning har birida "На главной страницу"sharti bilab belgilangan boʻlishi lozim. Shundan soʻng bu materiallar bosh sahifada koʻrinadi.

Bosh sahifaga chiqariladigan materialni koʻrish uchun adminstrativ interfeysning 1-sahifadagi "Тлавная страница"tugmasidan foydalaniladi yoki menyu orqali "Материалы"-" Материалы на главной" buyrugʻi tanlanadi. Bu interfeys 2.3.17-rasmda tasvirlangan.

| <b>Töt</b>                                     | Published | Reorder Order Access Section |      |                    | Category          | Author          |
|------------------------------------------------|-----------|------------------------------|------|--------------------|-------------------|-----------------|
| <b>Universite hazda</b>                        |           |                              | 敝    | <b>DOST SUPPLY</b> | <b>MS</b>         | 辦               |
| 2 <b>B</b> Koli kores vi assasy tachitatik yli |           | $2 -$                        | 鮴    | bosh sahira        | ten               | 4.7511          |
| 3   Yaqikir                                    |           | 3                            | Rik: | Unerster<br>heida  | theester<br>lage. | <b>Inistrat</b> |

2.3.17-rasm

## **Joomla MBT ga xizmat ko'rsatish**

Koʻpincha sayt axborot materuallari bilan toʻldirilganidan soʻng, sahifada modullarning joylashuvi strukturasi yoki veb-saytga ko‗rinish berish andozasiga biror bir noaniqliklar aniqlanadi.

Joomla MBT da ko‗rinish berishi adminstratirni tanlash,tahrirlash va almashtirish uchun maxsus interfeys "Менеджер шаблонов" mavjud.2.4.1rasm.

|   | Fcom_templates | Начало Сайт Мено Материалы Компоненты Модули Платины Инсталляторы Сообщения Система Неф |           |                    | По умолч Нарядчить | Ударись | Preview<br>Toasia HTV | $\sqrt{2}$<br>Togens CSS<br>Hotiall | Logout admin<br><b><i><u>Rowdes</u></i></b> |
|---|----------------|-----------------------------------------------------------------------------------------|-----------|--------------------|--------------------|---------|-----------------------|-------------------------------------|---------------------------------------------|
|   |                | Управление шаблонами [ Site ]                                                           |           |                    |                    |         |                       | Предпроснотр шаблона √              |                                             |
| Ì |                | <b>Bus</b>                                                                              | llo       | Назначен Автор     |                    | Версия  | Дата                  | URL автора                          |                                             |
|   | 0              | radeynomeb                                                                              | умолчанию | <b>Viero Hinse</b> |                    | 13      | 15.09.2005            | http://www.madeyoarweb.com          |                                             |
| 2 | ā              | mik solarlare ji                                                                        |           | rhuk.              |                    | 22      | 10/20/05              | ttp://www.ropiethere.com            |                                             |

2.4.1-rasm

Bu internetga kirish uchun adminstrativ interfeysidagi "Сайт"-" "Шаблоны"-" Сайт шаблоны" menyu buyrugʻidan foydaniladi. Andozalar menejeri andozani doimiy deb belgilash imkonini beradi. Bundan tashqari ,saytning har bir sahifasi uchun alohida andoza belgilash mumkin.

MBT da moslangan HTML va CSS muharrirlari mavjud boʻlib, unung yordamida FTP-serverga fizik bog‗lanish amalga oshirilmasdan adminstrativ interfeys orqali andoza fayliga o`zgartirish kiritish va qo‗llash imkonini beradi. Andozalar muharirining qoʻshimcha funksiyasiga "Удаление" va "Создание нового шаблона‖ lar kiradi. Bu funksiyalar yordamida mavjud andozani o‗chirish yoki yangi andoza yaratish imkoniyati mavjud.

Joomla! MBT ning ma'lumotlar bazasining infologik moduli B ilovada keltirilgan. Modullarning joylashuvini oʻzgartirish va qoʻshish uchun ―Менеджер модулий‖dan foydalanamiz. Bu interfeysga kirish uchun "Модули"- "Модули сайта"buyrugʻi tanlanadi. Interfeys 2.4.2-rasmda tasvirlangan.

|  | Управление модулями (Сайт) |             |                     |               |  |               |             | Budgo neargy * Budgo nets |       |                   |
|--|----------------------------|-------------|---------------------|---------------|--|---------------|-------------|---------------------------|-------|-------------------|
|  |                            |             |                     |               |  |               |             | <b>DHISTEL</b>            |       |                   |
|  | # Ним нодуги               | Опубликовин | Изменить<br>порядок | Порядок -     |  | <b>Доступ</b> |             | Поэмции Страницы Ю        |       | Tun               |
|  | t. [1] Darmers             | ×           |                     | $\cdot 2$     |  | Fuble         | banter      | Выборочно                 | $-18$ | med banners       |
|  | 2 Fl Newarkest             | ٠           |                     | T             |  | Public.       | footer      | Bos                       | $+3$  | mod newsflest     |
|  | 3 [F] vers                 | ×           |                     | $-1$          |  | Public.       | tried       | <b>BuScover</b>           | 一番    | med latestrews    |
|  | 4 El Azolymanyu            | 埠           | Ψ                   | $\mathbf{I}$  |  | Public        | ist         | Bos                       | ь     | Linematic Dom     |
|  | 6 ITI Reyting              | ×           | <b>A</b> 9          | $-2$          |  | Public.       | istt        | bis                       | 38    | <b>User</b>       |
|  | 6 T Reamly upb sale halal  | ٠           | Ψ<br>٠              | $\mathbf{1}$  |  | <b>Tubic</b>  | left.       | Bos                       | z     | methanities, bals |
|  | 7 El Temath saytar         | ×           | ۵<br>v              | - 4           |  | Public        | <b>Jeff</b> | $5 +$                     |       | User              |
|  | 8 F She line               | ٠           | ٧<br>٠              | $\frac{1}{2}$ |  | Public        | <b>Jeff</b> | Bos                       | 35    | mod_mainmenu      |
|  | 9 El Archive               | ×           | Ψ                   | $\cdot$       |  | Putne         | left        | Her                       | 13    | med archive       |

2.4.2-rasm

Ushbu menejer yordamida saytda modulning joylashuvini,uni chop etish, bir nechta modullar aks ettirilganda chop etish navbati parametrlarini oʻzgartirish mumkin. "Публикация"parametri modullari sayt sahifalarida aks ettirishni boshqaradi.

Sayt ishchi holatda boʻlishi uchun unga xizmat koʻrsatishda biror bir bo‗lim yoki kategoriyani nomini o‗zgartirishga yoki materiallarni bir kategoriyadan ikkinchisiga oʻtkazishga zarurat tugʻdiradi.

MBT adminstratirga bu imkoniyatlarni oshirish uchun qulay interfeys taqdim etadi.

Boʻlimni yoki kategoriya nomini oʻzgartirish uchun "Менеджер разделов" yoki "Менеджер категорий" ga kirish zarur. Shundan soʻng, qiziqtirgan boʻlim yoki kategoriyani kirib kategoriya nomi; Kategoriya sarlavhasi "yoki "Boʻlim nomi", "Boʻlim sarlavhasi"maydonlarini oʻzgartiramiz.

MBT kategoriyani bir bo‗limdan boshqa bo‗limga ko‗chirish imkonini beradi. Bu funksiya boshqa bo‗limlarga o‗tkazilishi lozim bo‗lgan kategoriyalar toʻgʻrisiga bayroqcha qoʻyish orqali amalga oshiriladi. Adminstratir "Перенос"-―Ko‗chirish‖tugmasini bosadi. Interfeys 2.4.3-rasmda tasvirlangan.

|              |   | Category Manager [ Content: All ]                                                                                           |                  |                |               |                       | Выбор раздела |            |                |
|--------------|---|----------------------------------------------------------------------------------------------------|------------------|----------------|---------------|-----------------------|---------------|------------|----------------|
| ÷            |   | Category Name                                                                                                    | <b>Published</b> | Order          | Access        | Section               | Category ID   |            |                |
|              | 躢 | Lidest News (Latest)                                                                                                    | s                |                | Public        | Yangilitar            |               |            | $\tilde{a}$    |
| $\mathbb{Z}$ | F | YANGIYL (YANGIYL)                                                                                                    | s                | $\overline{2}$ | <b>Public</b> | Yangilkan             | 54            | a          | Ð              |
|              | E | Tasyiny san'at va muvandisik grafikasi (kafedra mutin'i f.n., dotsert F.Ochiby)<br>(Tasvity sariative muxards it grafices)) | t                | -13            | Public        | Ununlexnika           | 27            |            | 8              |
| 4            | E | lasicili, fizikasi va energetikasi (kafedra mudiri tif d. prof. A Vardiashvili ( issiclik)<br>fizikasi va energetikasi (    | s                | 2              | <b>Public</b> | Ununtexnila           | zi.           | $\ddot{a}$ | $\overline{0}$ |
| 5            | m | Pedagogika (kafedra muditi g.f.n. dots: A.Suxibov) (Pedagogika )                                                            | ÷                | 3              | <b>Relic</b>  | Unumlexnika           | 25            |            | 亚              |
| ε            | Ī | Umumiy texnika fanlari va mehnat (Kafedra mudiri F-n.f.n. dots G. Xalmov) ( Umumiy<br>textila fariari va mebsat             | 委                | 4              | <b>Public</b> | <b>IT&amp;TERVTAX</b> | 24            |            |                |
|              | E | Ununtexnika fakulteti (Ununtexnika fakulteti)                                                                               | f.               | 5              | Public:       | Ununlemisa            | 22            |            | 8              |

2.4.3-rasm

Materiallarni bir kategoriyadan boshqa kategoriyaga ko‗chirish ham shu tariqa bajariladi. Materiallarni ko‗chirish interfeysi 2.4.4-rasmda tasvirlangan. Menejerda koʻchirish uchun moʻljallangan maqolalarni tanlagandan soʻng ―Перенос‖ tugmasi bosiladi. So‗ng adminstratir ushbu materiallash uchun yangi kategoriyani tanlash taklif etadi.

Sayt menyusi foydalanuvchilar yoʻnalishni aniqlash uchun oʻrnatilgan koʻrsatkichlardir. Foydalanuvchi oʻzi uchun zarur boʻlgan axborotni topish dolzarb,toʻgʻri tuzilgan va foydalanishda qulay menyuga bogʻliq.

Joomla! MBT ishoratlar bilan samarali ishlash,turli elementlar yaratish ,aks ettirishda ko‗rinish parametrlarini o‗zgartirish ,bitta sahifada bir nechta menyu yaratish imkonini beradi.

Menyuni tahrirlash uchun "Менеджер меню" vositasidan foydalaniladi. Unga kirish uchun adminstrativ interfeysining bosh sahifasi "Меню"tugmasi bosiladi.

Menyu muharriri turli elementlarni "Koʻchirish", "Oʻchirish", "Nusxalash ", "Chop etish ", "Yaratish", "Toʻgʻrilash" imkonini beradi. Masalan, biror kategoriya ishoratni oʻchirmasdan oʻzgartirish imkonini beradi. Buning uchun kerakli ishorat tanlanib "Категория" maydonida yangi qiymat tanlanadi.

Menyu elemenlarini koʻchirish yozuv va kategoriyalarni koʻchirishga o‗xshash istalgan vaqtda adminstratir istalgan menyu bandini ko‗chirib tashlamasdan aks ettirishni ta'qiqlab qo'yish mumkin. Shu tariqa texnik ishlar olib borilayotgan bo‗limlarni begona ko‗zlardan yashirish mumkin.

Joomla! MBT da menyu menejerining asosiy funksiyalaridan biri saytning alohida sahifada ishoratlarni chop etilishini cheklash hisoblanadi. MBT imkoniyatlari biror bir ishoratlar yoki ishoratlar guruhini qaysi sahifada aks ettirish, qaysilarida aks ettirmaslik imkonini beradi.

Shunga o‗xshash cheklovlar foydalanuvchilar guruhi uchun ham mavjud bo‗lib, ular uchun adminstratir menyu elementlarining ayrimlariga ruxsat berish imkoniyatini oʻrnatadi.

Sayt muharrirlari va mualliflari materialni chop etish muammosiga deyarli har kuni duch kelishadi. MBT nafaqat yangi materialni qulay grafik muharrir yordamida chop etish imkonini beradi, balki tizimda mavjud materialni tahrirlash, o‗chirish, nusxalash va ko‗chirish imkonini beradi. Bu amallarning barchasini statik materiallar uchun ham, biror kategoriya va bo‗limlarda joylashgan materiallar uchun ham bajarish mumkin. Zarur material tanlangandan so‗ng admistratir materialni yaratish interfeysini takrorlaydigan interfeysga o'tadi. Yagona farqi shundaki, "sarlavha", "kiritiluvchi matn", ―to‗liq matn‖ ning mavjudligidadir. Barcha birlamchi muharrir funksiyalarini tahrirlashda ham foydalanish mumkin. Yozuvning bo‗lim va kategoriyasini

o‗zgartirish mumkin. Barcha zarur ko‗rinish berish imkoniyatlari mavjud. Tahrirlash tugagandan so‗ng, saqlash tugmasi bosiladi. Shu tariqa "Материалы"- "Статичные материалы" menyusi orqali hech qaysi boʻlim yoki kategoriyaga taaluqli bo‗lmagan statik sahifalarni tahrirlash mumkin.

Rezerv nusxalash veb-resursni maʻlumotlarni yoʻqotib qoʻyishni xavfsizligini ta'minlash imkonini beradi. Dastur xatoligi yuz berganda, ma‗lumot o‗g‗irlanganda yoki yo‗qotilgandan ham rezerv nusxalash ma'lumotlar bazasini va MBT fayllarini so‗ngi ishchi holatida tiklash imkonini beradi. MBT da fayllarni rezerv nushalash uchun "Joomla Explorer" komponenti mavjud. Komponentga kirish uchun menyudan "Компоненты"-―Joomla Explorer‖ buyruqlari ketma-ket tanlanadi. Komponent tashqi ko‗rinishi 2.4.6-rasmda tasvirlangan.Komponent fayllarni nushalash, tahrirlash, ko‗chirish, o‗chirish, qayta nomlash,ruxsat berishni o‗zgartirish,arxivlash bo‗yicha keng imkoniyatlarga ega MBT ning rezerv nushasini yaratish uchun "ntdocs" papkasiga oʻrnatiladi va "Архивировать" tugmasi bosiladi. Ochilgan oynada adminstratir fayl nomini va arxiv turini ko‗rsatadi. Fayllar arxivini yaratishning grafik interfeysi 2.4.7-rasmda tasvirlangan.

Arxiv yaratilgandan so‗ng uning ichida sayt strukturaning butun fayl tizimi joylashadi. MBT da fayllar barcha funksiyalarning bajarilishini ta'minlaydi, biroq veb- saytning ma'nolarga ega bo'lmaydi. Barcha materiallar va sozlanmalar MySQL ma‗lumotlar bazasida saqlanadi MB ni rezerv nusxalashni ta'minlash uchun "PHP My Admin" dasturi qo'llaniladi. "PHP My Admin" bilan ishlash uchun [https://phpmyadmin.hc.ru](https://phpmyadmin.hc.ru/) saytida foydalanuvchi nomi va parametirini kiritish zarur. Bu ish amalga oshirilgandan so'ng, ―Експорт‖ tugmasi bosiladi Hosil bo‗lgan oynada [www.kasu.uz](http://www.kasu.uz/) ma'lumotlar bazasi tanlanadi, "Сохранить как файл" bandi belgilanadi, ma'lumotlar bazasi kodirofikasi "Windows-1251" oʻrnatiladi, arxiv turi - "zip"deb koʻrsatiladi va ―ok‖ tugmasi bosiladi. MB ni eksport qilish 2.4.8.-rasmda tasvirlangan.

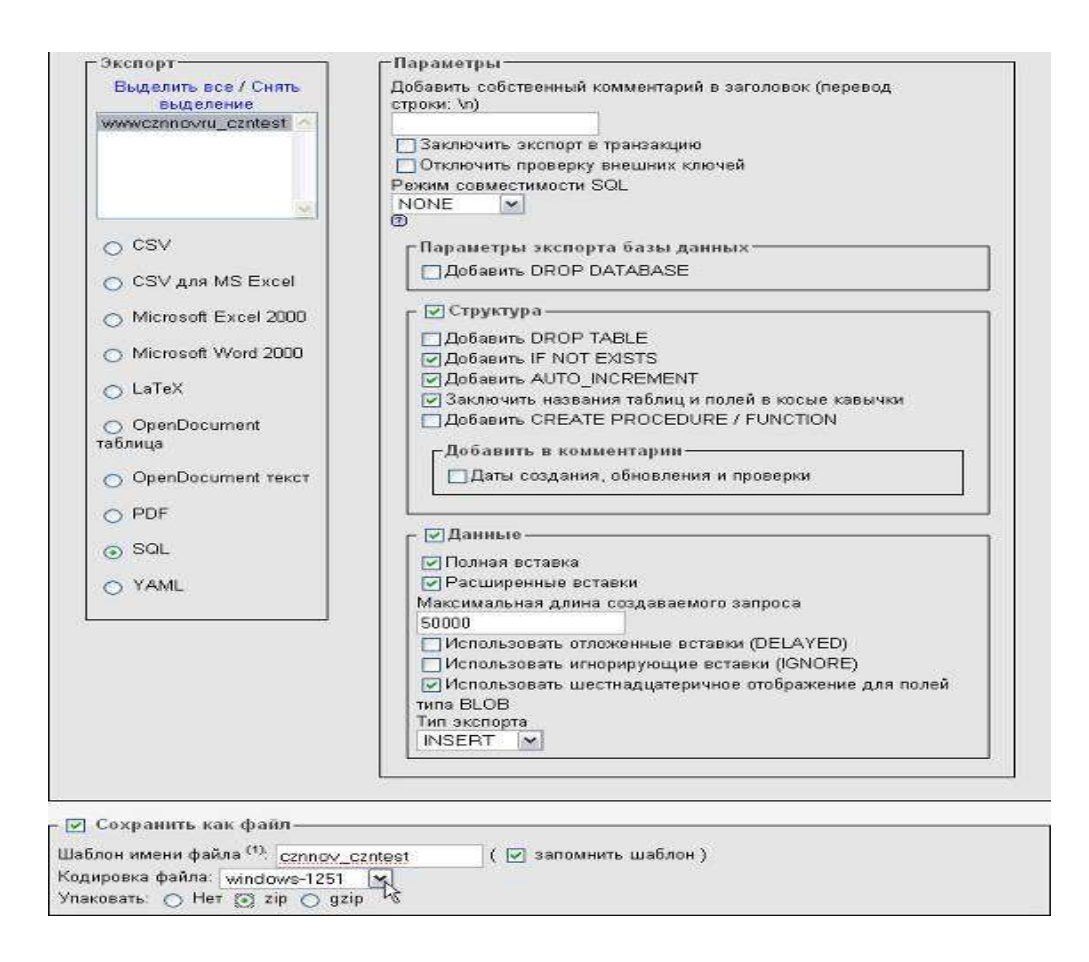

Rezerv nushadan tiklash odatda ma'lumotlar bazasi nushasini ekcport qilish va uning joriy holatini qayta yozish yo‗li bilan amalgam oshiriladi. Tizim fayllarini tiklashni qo‗llash ma'lumotlar bazasini tiklashga nisbatan kamroq o'tkaziladi. MB larini tiklash "Php my admin " orqali amalgam oshiriladi. Dastur MySQL serveri MB ni boshqarish uchun moʻljallangan. Boshqarish deganda MB ni, uning jadvallarini va yozuvlarini yaratish, oʻchirish, tahrirlash tushuniladi. Chetki SQL kodni bajarish imkoni mavjud. Rezerv nushadagi ma'lumotlarni import qilish oldidan joriy MB ni tozalab tashlash zarur. Dasturning bosh sahifada MBT tomonidan foydanilayotgan MB ni tanlash lozim. Bizning holda bu [www.kasu.uz](http://www.kasu.uz/) boʻladi MB ning har bir jadvali belgilab chiqilishi lozim. Buning uchuin "Отмететь все" bandidan foydalanish mumkin. Shundan soʻng, "c отмеченными:"-"удалить " amali tanlanadi.jadvalni o‗chirishga misol 2. 4.9 – rasmda tasvirlangan

|   | Отметить все / Снять выделение / Отметить требующие оптимизации<br>Версия для печати В Словарь данных |   | ×<br>С отмеченными.<br>С отмеченными:<br>Очистить<br>Удалить<br>$\mathbb{Z}$ |   |       |                         |          |     |                     |                             |          |            |
|---|----------------------------------------------------------------------------------------------------|---|------------------------------------------------------------------------------|---|-------|-------------------------|----------|-----|---------------------|-----------------------------|----------|------------|
|   | Таблиц: 37                                                                                            |   |                                                                              |   | Всего |                         |          | 235 | <b>MyISAM</b>       | utf <sub>8</sub> general ci | 404.2 RE | $2.5$ $3E$ |
| M | jos weblinks                                                                                          | 圜 | 面                                                                            | 囤 | 骗     | m                       | ×        | 97  | <b>MvISAM</b>       | co1251 general ci           | 1.0 KB   |            |
| M | jos usertypes                                                                                         | 滬 | 面                                                                            | 囯 | 强     | 简                       | x        | 7.  | <b>MVISAM</b>       | co1251 general ci           | 2.1 KE   |            |
| M | jos users                                                                                             | 疆 | 图                                                                            | 匷 | 驿     | m                       | Ж        |     | 1 MyISAM            | cp1251 general ci           | 414 38   | 284 Earlt  |
| P | jos template positions                                                                                | 眉 | 图                                                                            | 叫 | 3ē    | $\overline{\mathbf{u}}$ | ×        | 27  | <b>MMSAM</b>        | cp1251 general ci           | 2:6 KE   |            |
| ø | jos templates menu                                                                                    | 眉 | 图                                                                            | 囮 | 骗     | 置                       | ×        |     | 4 MyISAM            | cp1251_general_ci           | 2.1 KB   |            |
| ज | jos stats agents                                                                                      | 揙 | 酉                                                                            | 匿 | 录     | 市                       | х        |     | <sup>o</sup> MyISAM | co1251 general ci           | 1,0 KB   |            |
| Ø | jos session                                                                                           | 眉 | 酉                                                                            | 陧 | 骗     | Iī.                     | ×        |     | 2 MyISAM            | cp1251 general ci           | 3.3 KB   | 184 Hant   |
| V | jos sections                                                                                          | 眉 | 圕                                                                            | 厦 | Sc    | m                       | $\times$ |     | 3 MytSAM            | co1251 general ci           | 313 KB   |            |
| Ø | jos poll menu                                                                                         | 福 | 图                                                                            | 汇 | 灘     | m                       | x        |     | <sup>o</sup> MyISAM | co1251 general cl           | 1.0 KB   |            |

2. 4.9 – rasm

Barcha jadvallar oʻchirilgandan soʻng, "Импорт"tugmasi bosiladi. Bunda ma 'lumotlar bazasining soʻngi koʻchirilgan nushasi va "Windows-1251" kodirovkasi koʻrsatilgan boʻlib OK tugmasi bosiladi.

MBT ni o'rnatilgandan va sozlangandan so'ng veb-resursni ruxsat etilmagan tashriflardan va hakerlar hujumidan himoyalash usullari haqida savol tug‗iladi. Hozirgi vaqtda sayt biror tashkilot infratuzulmasining birinchi qismi sanaladi. Shunungdek sayt tashkilotning reklamasi,logotini kabi vazifalarni bajaradi. Buzilgan sayt-kompaniyaning imijida bo‗lgan zarba deb hisoblanadi. Masalan, birjalarning saytlaridan axborotning chiqib ketishi aksiyalarning ko‗rinishlarini o‗zgarishiga sabab bo‗ldi. Xavfsizlik choralarini ko‗rish uchun MBT asosida ishlaydigan ixtiyoriy sayt uchun potensial xavf-xatar roʻyhatini tuzib olamiz:

-SQL-inyeksiya (ma‗lumotlarga ko‗ra internet tarmog‗idagi har ikkinchi sayt SQL xavfiga duchor boʻlmoqda);

-MBT kataloglarida yozish uchun ruxsat berishni boshqarishning yoʻqligi;

-MBT dastur kodi butunligini nazoratini taʻminlovchi mexanizmning yo‗qligi;

-adminstratirlash paneliga kirish parolining standart parol ekanligi;

-istalgan IP dan adminstrativ interfeysga kirish mumkinligi;

-mazmunni almashtirish mumkinligi;

-saytlarora senariylarning bajarilishi (xss);

-buferning to lib qolishi;

-xizmat koʻrsatishda nosozlik;

-MBT bilan bitta serverda joylashgan begona veb dasturlarning buzilishi'

-MBT ma‗lumotlar bazasining buzilishi

Xavf-xatar ro‗yhati shunchalik kattaki,barcha choralarni ko‗rishning iloji yo‗q,chunki ixtiyoriy dasturiy mahsulot kamchiliklarga ega. Yuqori darajali himoyalanganlikni taʻminlash uchun bir qator xavfsizlik choralarni koʻrish lozim:

-axborot muhitini ayditi (server,OS,ruhsat uchun huquqlarning taqsimi);

-veb dastur ayditi

-dasturiy kod butunligini nazorat qilish;

-loyihani doimiy monitoringi;

-fayllar tizimini va MB ni kunlik reserv nushalash;

-barcha veb dasturlar uchun yagona avtorizatsiya tizimi;

-axborotni uzatishda shifrlash imkoniyati;

- avtorizatsiyaga qayta-qayta bo‗lgan urinishlarni va boshqa buzish urinishlarini ro‗yhatga olib borish;

-saytga hujum qilinganda tizimning faol qarshiligini sozlash;

-foydalanuvchilar o‗rtasida ruxsatning cheklovi;

―Qarshi DU rasmiy veb-sayti ‖va boshqa veb loyihalarda bu muommalarni oʻrganish jarayonida MBT xavfsizligining choralarini taʻminlash bo‗yicha choralar ko‗rildi.

Yuqorida sanab oʻtilgan imkoniyatlardan koʻpchiligi zamonaviy MBT larda qoʻllanilgan. Veb-saytning ishlashini taʻminlab turishda foydalanilgan MBT,Apache veb-serveri, ma‗lumotlar bazasi serveri va boshqarish doimiy ravishda yangi versiyalari bilan almashtirib turish kamchiliklarni kamayishga olib keldi.

Asosiysi,shuningdek veb dasturning xafvsizligini amalga oshirishning eng samarali usuli MBT ning adminstrativ resurslarga, ma'lumotlar bazasiga va butun serverga ruxsat berish imkoniyatining minimallashtirish hisoblanadi.

## **MBTlarning qiyosiy tahlili**

Ushbu BMI da ko‗rib chiqilgan MBT GPL litsenziyasi asosida bepul tarqatiladigan MBT hisoblanadi. Buning o‗ziga xos yutuq va kamchiliklari mavjud. Bir tomondan ochiq dastur kodi bilan ishlab chiqarivchilar bilan aloqaga kirishmasdan MBT elementlarni oxiriga etkazish,oʻzgartirish qoʻshish imkonini beradi. Boshqa tomondan yomon niyatlilarga dasturni toʻliq oʻrganib chiqib kamchiliklarni aniqlashga imkon beradi. Xavfsizlik tomonidan adminstrativ interfeysga ruxsat berish imkoniyatining moslangan imkoniyatlari,axborot materiallarining tekshirish vositaning mavjudligi,foydalanuvchilar o‗rtasida adminstrativ huquqlarning taqsimlashning oʻta moslashuvchanligiga koʻra "Wordpress"himoyaviyroq hisoblanadi.Joomla! MBT ko‗proq kamchiliklarga ega bo‗lib,doimiy ravishda ishlab chiqaruvchilar tomonidanyamash ishlari olib borilmoqda. Hozirgi vaqtda 1.6 versiyasi ma'qul hisoblanadi.

Qulayligi va funksionalligi jihatidan ikkala tizim oʻzlarining yaxshi tomonlarini namoyish qilishdi. Ularning har biri saytning alohida sinflari uchun mo‗ljallangan. Joomla! ko‗proq buyurtmachilar uchun tanishtiruv vazifasini bajaruvchi standart loyihalar uchun mo‗ljallangan. Wordpress Joomla! barcha vazifasini bajarish bilan birga bir vaqtda ko‗plab mualliflar bilan ishlash imkoniyati, sozlash va kengaytirishda moslashuvchanroq hisoblanadi.

Foydalanuvchi nuqtau nazaridan qaralganda ikkala tizim ham sahifalarni ko‗rish va ma‗lumot olishda juda ham qulay hisoblanadi. Joomla! da saytlarni generatsiya qilish vaqti o‗zlarining Wordpressnikiga nisbatan kattaroq hisoblanadi.

Ikkala tizim ham yozuvlarni yaratish,tahrirlash va o‗chirish; tizimning ichki parametrlarini va ko‗rinish berish shakllarini boshqarish;kengaytmalarni qo‗shish va foydalanuvchilar bilan amallar bajarishda foydalanilgan adminstrativ interfeysga ega. Wordpress nisbatan foydalanisgda qulay va oson o‗zgaradigan adminstrativ panelga ega.

Tizim resurslarini sarfidan kelib chiqsak- Wordpress ko‗proq resurs talab qiladi. Server TXQ (OZU)ga boʻlgan yuklama oʻrnatilgan qoʻshimcha modullarga qarab 50-120 mb ni tashkil qiladi. Joomla! dan foydalanganda yuklama 20-40 MB ni tashkil qiladi.

Ikkala tizimda ham ko‗rinish andozalaribilan ishlash yuqori darajada tashkil qilingan. Ikkalasi ham shablon kodini adminstrator interfeysidan o‗zgartirish imkonini beradi. Wordpress moslashuvchan vositalarga va ichki operatorlarga ega bo‗lganligi sababli saytga interfaol elementlarni hech qanday cheklovlarsiz qo‗shish imkonini beradi. Shablon strukturasiga ixtiyoriy PHP kodni bajarish imkoni mavjud.

Ishlab chiqarish va foydalanishga kiritishda ikkala tizim ham oʻzining yuqori darajasini namoyish qildi. Funksional imkoniyatlari batavsil o‗rgangandan so‗ng, tizimlar turli darajadagi va sinfdagi saytlar uchun mo‗ljallanganligi haqida xulosa chiqarish mumkin. Ikkala tizim ham tipik vebsaytlarni yaratishga qodir. Internet hamjamiyatlar yoki yirik media-loyihalarni tashkil qilishda Wordpress yoki undanda jiddiyroq tizimlardan foydalanilgan ma‗qul. Reklama va axborot saytlari uchun hamda sutkasiga 5000 dan kam tashriflarga ega saytlar uchun Joomla! MBT toʻgʻri keladi.

## **ADABIYOTLAR**

1. Колисниченко Денис Николаевич Joomla! 1.5. Руководство пользователя. — М.: «Диалектика», 2009. — С. 224. — ISBN 978-5-8459- 1509-2

2. Хаген Граф Создание веб-сайтов с помощью Joomla!  $1.5 =$ Building Websites with Joomla! 1.5. — М.: «Вильямс», 2009. — С. 304. — ISBN 978- 5-8459-1506-1

3. Бэрри Норт Joomla! Практическое руководство = Building a Cuccessful Joomla! Powered Website. — М.: «Символ-Плюс, 2008. — С. 448. — ISBN 978-5-93286-117-2

4. Дэн Рамел Joomla! Самоучитель = Beginning Joomla! From Novice to Professional. — Санкт-Петербург: «БХВ-Петербург, 2008. — С. 448. — ISBN 978-5-9775-0285-6